# Manuel HP ProtectTools Security Manager

Ordinateurs d'entreprise HP Compaq

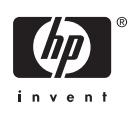

© Copyright 2006 Hewlett-Packard Development Company, L.P. Les informations de ce document sont susceptibles d'être modifiées sans préavis.

Microsoft et Windows sont des marques déposées de la société Microsoft aux États-Unis et dans d'autres pays.

Intel et SpeedStep sont des marques d'Intel Corporation aux États-Unis et dans d'autres pays.

Les garanties applicables aux produits et services HP sont énoncées dans les textes de garantie accompagnant ces produits et services. Aucune partie du présent document ne saurait être interprétée comme constituant un quelconque supplément de garantie. HP ne peut être tenu responsable des erreurs ou omissions techniques ou de rédaction de ce document.

Ce document contient des informations protégées par des droits d'auteur. Aucune partie de ce document ne peut être photocopiée, reproduite ou traduite dans une autre langue sans l'accord écrit préalable de Hewlett-Packard.

Manuel HP ProtectTools Security Manager

Ordinateurs d'entreprise HP Compaq

Première édition (août 2006)

Référence : 431330-051

## **À propos de ce livre**

Ce manuel fournit des instructions concernant la configuration et l'utilisation de HP ProtectTools Security Manager.

**A AVERTISSEMENT** Le non-respect de ces instructions expose l'utilisateur à des risques potentiellement très graves.

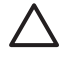

**ATTENTION** Le non-respect de ces instructions présente des risques, tant pour le matériel que pour les informations qu'il contient.

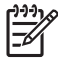

**Remarque** Le texte ainsi défini fournit des informations importantes supplémentaires.

# **Sommaire**

#### **[1 Introduction](#page-6-0)**

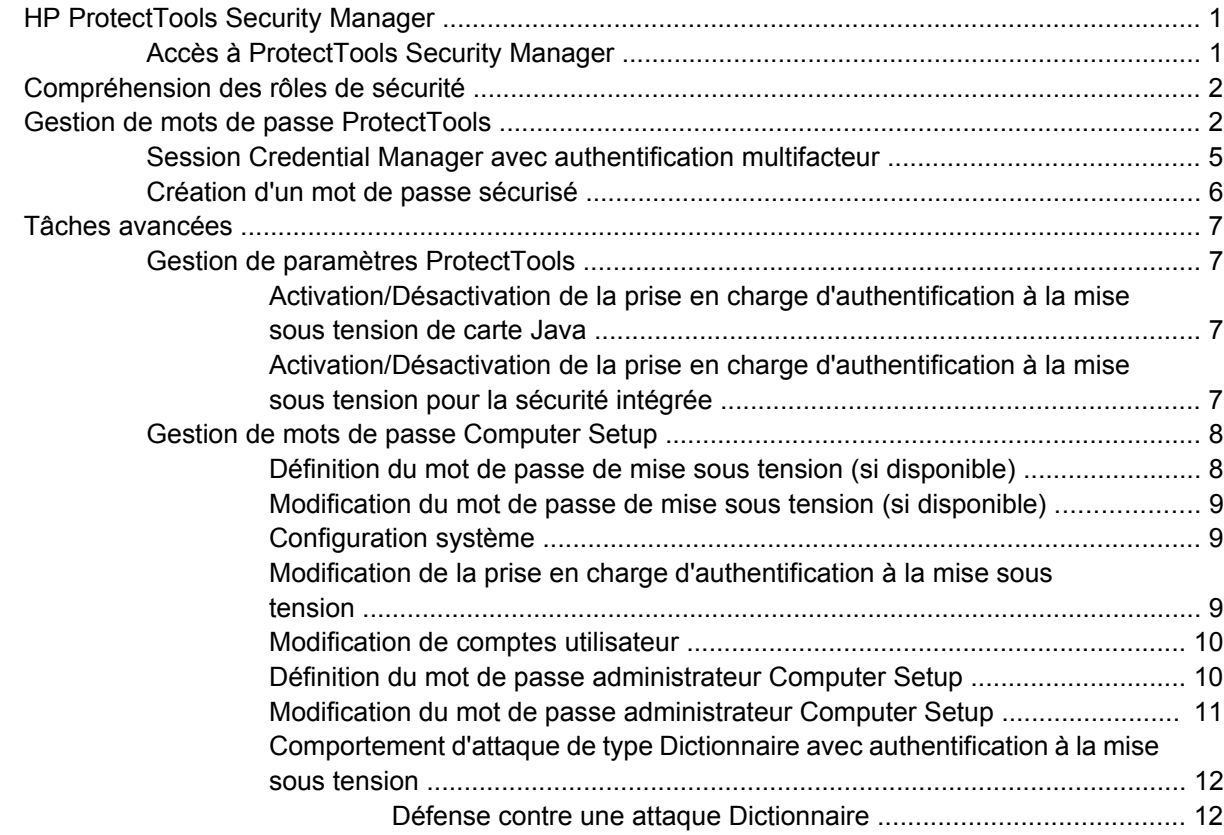

### **[2 HP BIOS Configuration for ProtectTools](#page-18-0)**

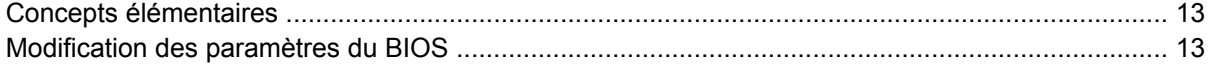

### **[3 HP Embedded Security for ProtectTools](#page-20-0)**

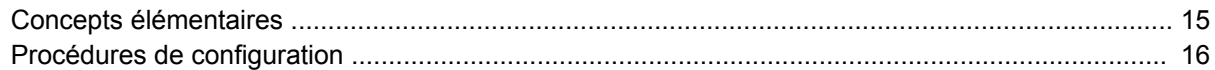

### **[4 HP Credential Manager for ProtectTools](#page-22-0)**

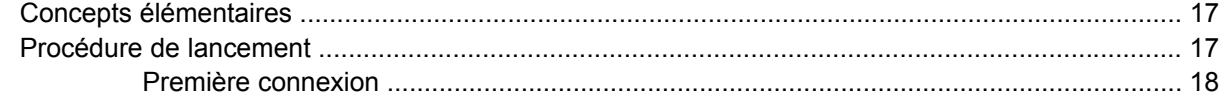

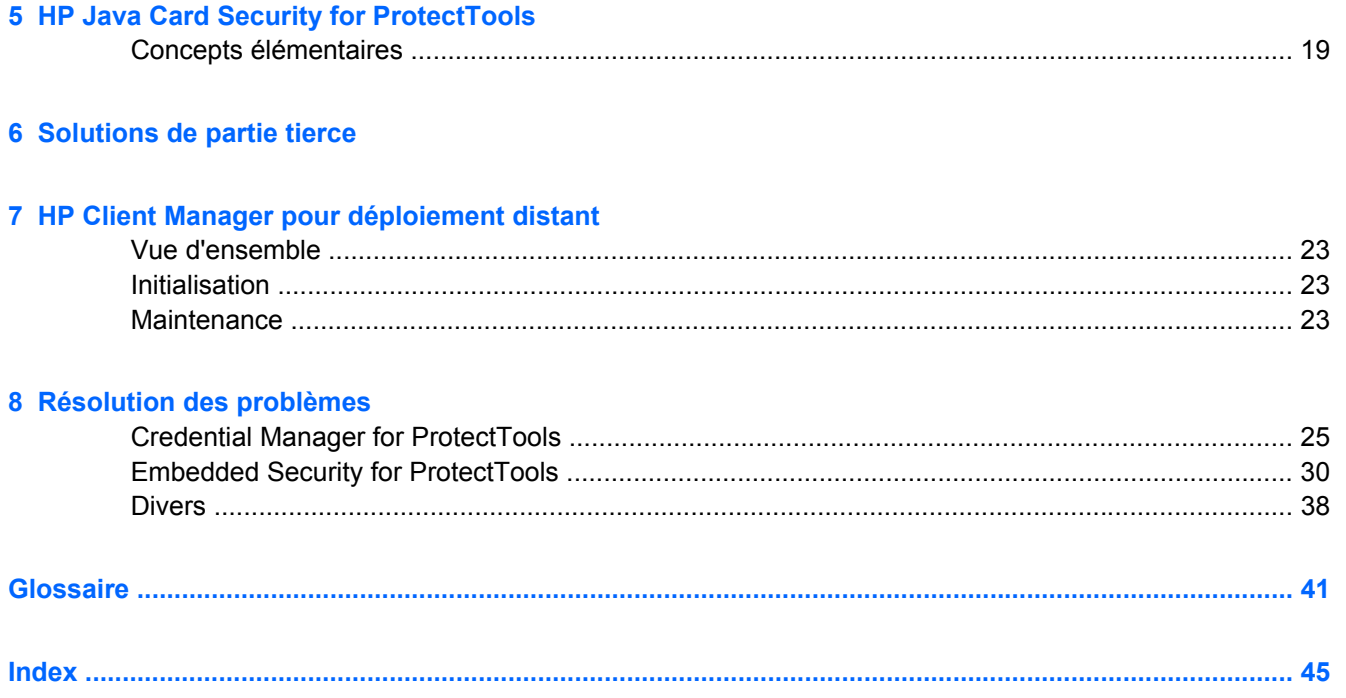

# <span id="page-6-0"></span>**1 Introduction**

# **HP ProtectTools Security Manager**

Le logiciel ProtectTools Security Manager fournit des fonctions de sécurité destinées à aider à protéger l'ordinateur, les réseaux et les données critiques contre les accès non autorisés. La fonctionnalité de sécurité améliorée est fournie par les modules suivants :

- HP BIOS Configuration for ProtectTools
- HP Embedded Security for ProtectTools
- HP Credential Manager for ProtectTools
- **HP Java Card Security for ProtectTools**

Les modules disponibles pour l'ordinateur peuvent varier en fonction du modèle. Les modules ProtectTools peuvent être préinstallés, fournis sur le CD livré avec l'ordinateur ou disponibles à partir du site Web HP. Pour plus d'informations, consultez le site [http://www.hp.com.](http://www.hp.com)

**Remarque** Pour obtenir des instructions spécifiques concernant les modules ProtectTools, 17 reportez-vous aux écrans d'aide ProtectTools.

Pour utiliser le module TPM (Trusted Platform Module), les plates-formes contenant un module TPM requièrent une pile TSS (TCG Software Stack) et un logiciel de sécurité intégrée. Certains modèles proposent la pile TSS. Si celle-ci n'est pas fournie, elle peut être achetée auprès de HP. En outre, le logiciel d'activation du module TPM peut être acheté séparément pour certains modèles. Pour plus de détails, reportez-vous à la section [Solutions de partie tierce.](#page-26-0)

## **Accès à ProtectTools Security Manager**

Pour accéder à ProtectTools Security Manager à partir du Panneau de configuration Microsoft Windows ·

- ▲ Windows XP : Cliquez sur **Démarrer** > **Panneau de configuration** > **Security Center** > **ProtectTools Security Manager**.
- ▲ Windows 2000 : Cliquez sur **Démarrer** > **Tous les programmes** > **HP ProtectTools Security Manager**.

**Remarque** Une fois le module Credential Manager configuré, vous pouvez également vous M connecter au module Credential Manager directement à partir de l'écran de session Windows. Pour plus d'informations, reportez-vous à la section [HP Credential Manager for ProtectTools.](#page-22-0)

# <span id="page-7-0"></span>**Compréhension des rôles de sécurité**

Dans la gestion de la sécurité d'ordinateurs (particulièrement dans des organisations de grande taille), une pratique importante est de répartir les responsabilités et les droits parmi divers types d'administrateurs et d'utilisateurs.

17

**Remarque** Dans une petite organisation ou dans le cas d'utilisateurs individuels, ces rôles peuvent tous être détenus par la même personne.

Pour ProtectTools, les responsabilités et privilèges de sécurité peuvent être divisés entre les rôles suivants :

Responsable de la sécurité — Définit le niveau de sécurité pour l'entreprise ou le réseau et détermine les fonctions de sécurité à déployer, telles que cartes Java, lecteurs biométriques ou jetons USB.

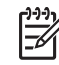

**Remarque** Un grand nombre des fonctions ProtectTools peuvent être personnalisées par le responsable de la sécurité en coopération avec HP. Pour plus d'informations, consultez le site <http://www.hp.com>.

- Administrateur informatique Applique et supervise les fonctions de sécurité définies par le responsable de la sécurité. Peut également activer et désactiver certaines fonctions. Par exemple, si le responsable de la sécurité a décidé de déployer des cartes Java, l'administrateur informatique peut activer le mode de sécurité BIOS des cartes Java.
- Utilisateur Utilise les fonctions de sécurité. Par exemple, si le responsable de la sécurité et l'administrateur informatique ont activé des cartes Java pour le système, l'utilisateur peut définir le numéro PIN de carte Java et utiliser la carte pour l'authentification.

Il est conseillé aux administrateurs d'appliquer des règles de bonne pratique pour limiter les privilèges et l'accès des utilisateurs.

## **Gestion de mots de passe ProtectTools**

La plupart des fonctions ProtectTools Security Manager sont protégées par des mots de passe. Le tableau ci-dessous répertorie les mots de passe les plus couramment utilisés, le module logiciel dans lequel le mot de passe est défini, ainsi que la fonction du mot de passe.

Les mots de passe définis et utilisés uniquement par les administrateurs informatiques sont également indiqués dans ce tableau. Tous les autres mots de passe peuvent être définis par des administrateurs ou utilisateurs normaux.

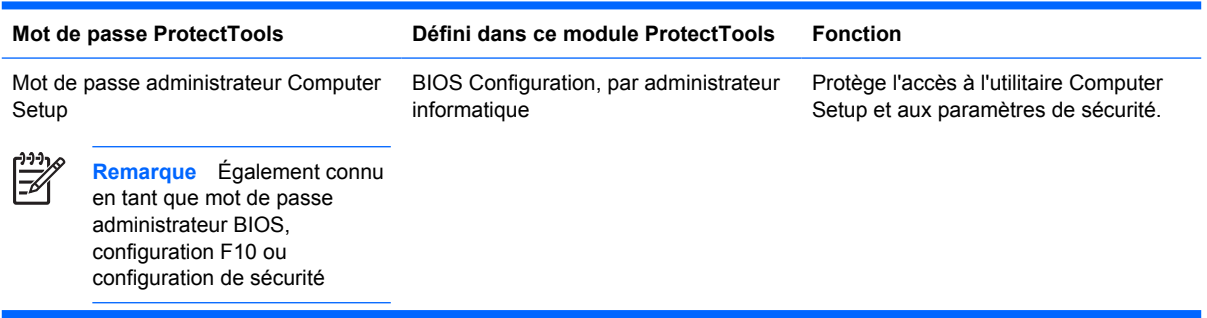

**Tableau 1-1** Gestion de mots de passe

<span id="page-8-0"></span>**Tableau 1-1** Gestion de mots de passe (suite)

|                                                                              | Mot de passe de mise sous tension                                                                                            | <b>BIOS Configuration</b>                              | La prise en charge de l'authentification à<br>la mise sous tension HP ProtectTools est<br>un outil de sécurité TPM conçu pour<br>empêcher tout accès non autorisé à<br>l'ordinateur à sa mise sous tension. Cette<br>fonction utilise le mot de passe utilisateur<br>de base de sécurité intégrée HP<br>ProtectTools. Une fois l'authentification à<br>la mise sous tension activée dans<br>Computer Setup, le mot de passe est<br>défini à la première ou prochaine fois que<br>la clé d'utilisateur de base de sécurité<br>intégrée est initialisée. La puce TPM de<br>sécurité intégrée protège le mot de<br>passe d'authentification à la mise sous<br>tension. |
|------------------------------------------------------------------------------|----------------------------------------------------------------------------------------------------|--------------------------------------------------------|----------------------------------------------------------------------------------------------------|
| Mot de passe administrateur de carte<br>Java                                 |                                                                                                    | Java Card Security, par administrateur<br>informatique | Lie la carte Java à l'ordinateur pour des<br>besoins d'identification.                                                                                                    |
|                                                                              | Remarque Également connu<br>en tant que mot de passe de<br>carte d'administrateur du BIOS                                    |                                                        | Permet à un administrateur d'ordinateur<br>d'activer ou de désactiver des mots de<br>passe Computer Setup, de générer une<br>nouvelle carte d'administrateur, ainsi<br>que de créer des fichiers de récupération<br>pour restaurer des cartes<br>d'administrateur ou d'utilisateur.                                                                                                    |
| PIN de carte Java                                                            |                                                                                                    | Java Card Security                                     | Protège l'accès au contenu d'une carte<br>Java et l'accès à un ordinateur lorsqu'un<br>lecteur et une carte Java en option sont<br>utilisés. Vérifie si le mot de passe<br>utilisateur de carte Java est dupliqué<br>vers le numéro PIN. Il est utilisé pour<br>enregistrer l'authentification de carte<br>Java.                                                                                                    |
| Mot de passe de fichier de récupération<br>de carte Java (si disponible)     |                                                                                                    | Java Card Security                                     | Protège l'accès au fichier de<br>récupération qui contient les mots de<br>passe BIOS.                                                                                                    |
| Mot de passe utilisateur de carte Java (si Java Card Security<br>disponible) |                                                                                                    |                                                        | Lie la carte Java à l'ordinateur pour des<br>besoins d'identification.                                                                                                    |
| うううっぺ<br>⊠∃                                                                  | Également connu<br><b>Remarque</b><br>en tant que mot de passe de<br>carte d'utilisateur du BIOS                             |                                                        | Permet à un utilisateur de créer un fichier<br>de récupération pour restaurer une carte<br>d'utilisateur.                                                                                                    |
| Mot de passe utilisateur de base                                             |                                                                                                    | <b>Embedded Security</b>                               | Utilisé pour accéder aux fonctions de                                                                                                    |
|                                                                              | Également connu<br><b>Remarque</b><br>en tant que : mot de passe de<br>sécurité intégrée, mot de passe<br>de préamorçage TPM |                                                        | sécurité intégrée, telles que cryptage de<br>messagerie sécurisée, de fichiers et de<br>dossiers. Lorsque ce mot de passe est<br>activé en tant que mot de passe de prise<br>en charge de l'authentification à la mise<br>sous tension du BIOS, protège l'accès au<br>contenu de l'ordinateur lorsque ce<br>dernier est mis sous tension, redémarré<br>ou restauré à partir du mode hibernation.<br>Également utilisé pour authentifier le<br>PSD (Personal Secure Drive) et pour<br>enregistrer l'authentification TPM.                                                                                                    |
| Mot de passe de jeton de récupération<br>d'urgence                           |                                                                                                    | Embedded Security, par administrateur<br>informatique  | Protège l'accès au jeton de récupération<br>d'urgence, qui est un fichier de                                                                                                    |

<span id="page-9-0"></span>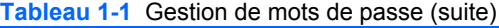

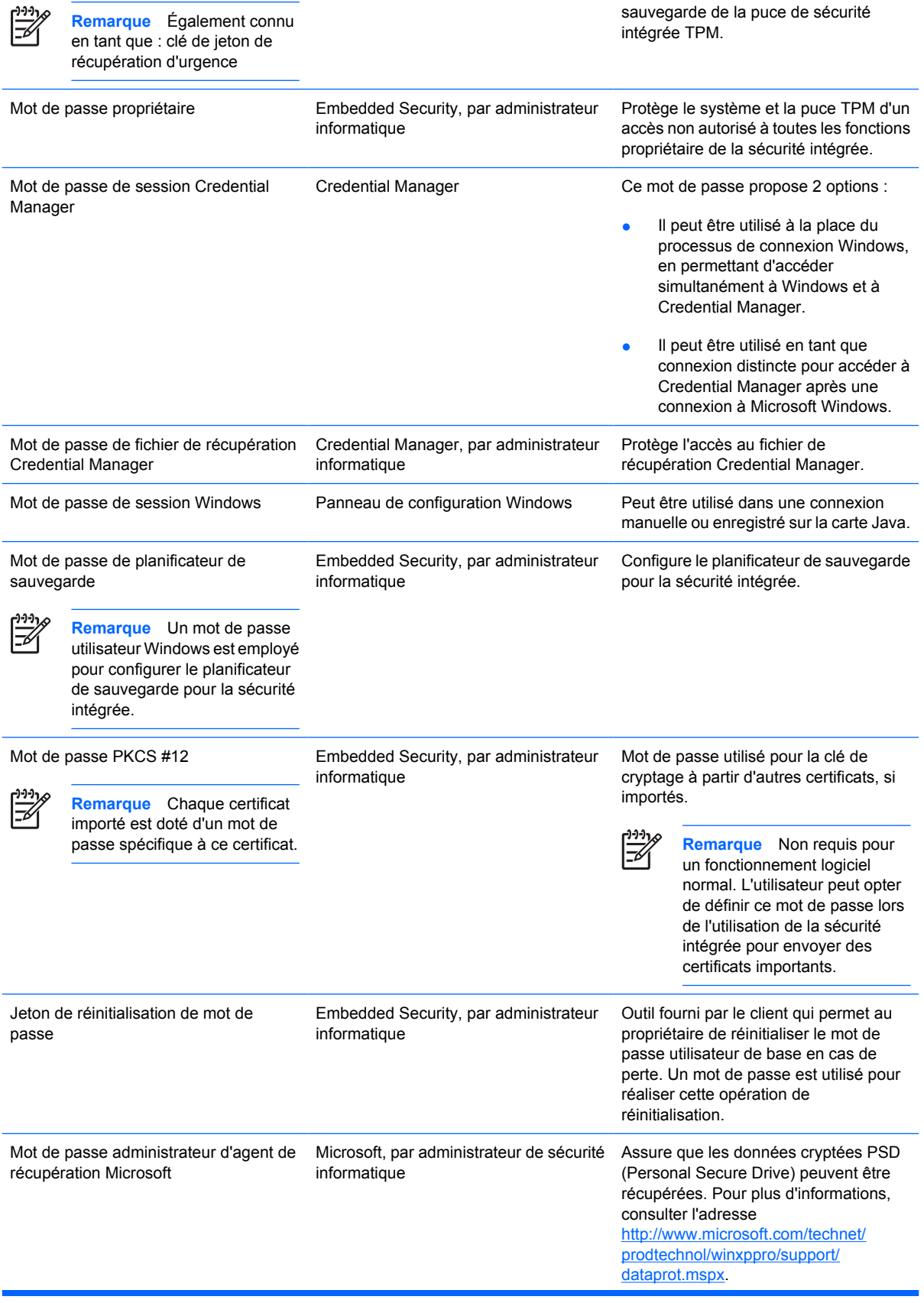

<span id="page-10-0"></span>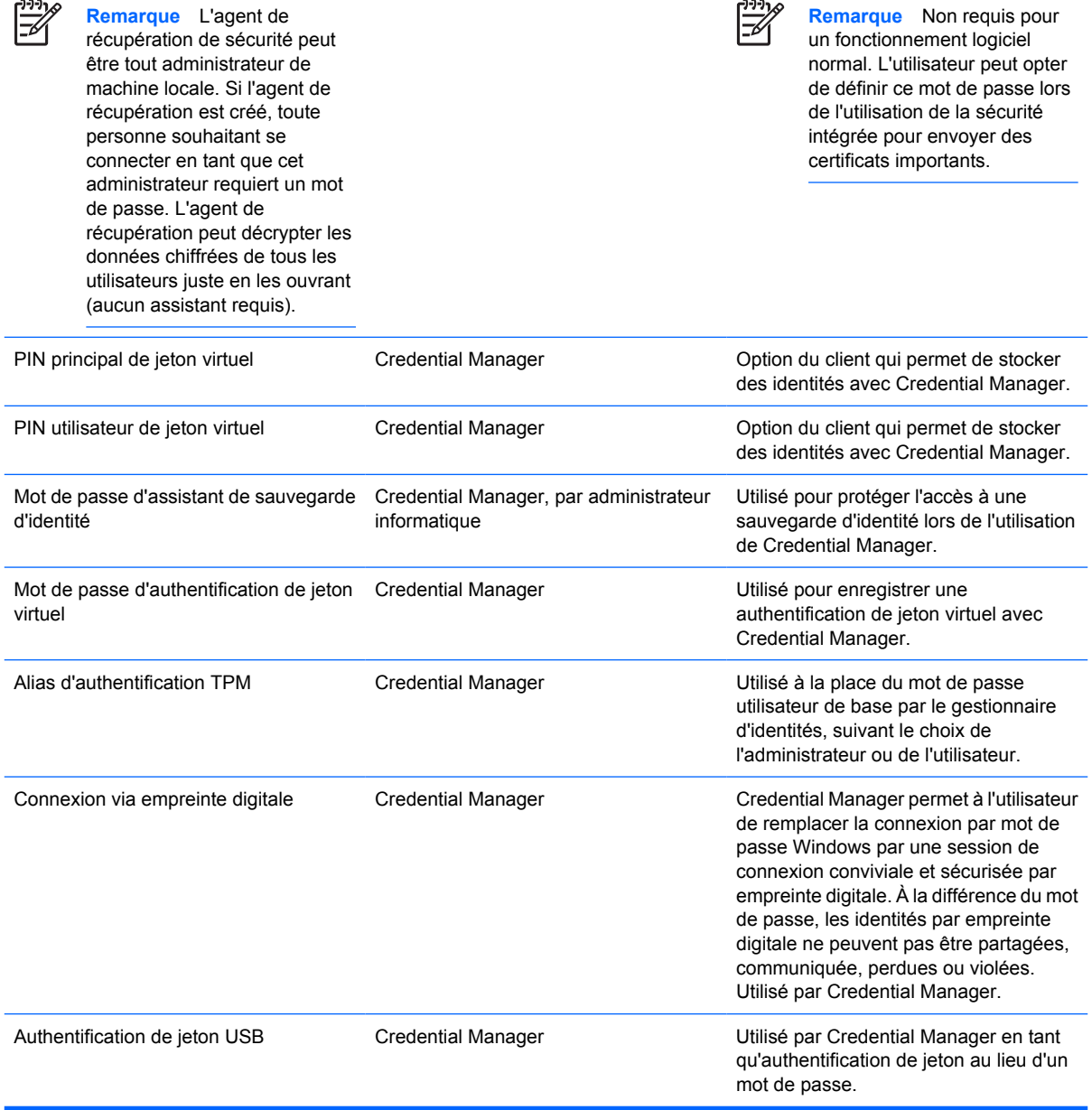

## **Session Credential Manager avec authentification multifacteur**

L'ouverture de session Credential Manager permet à la technologie d'authentification multifacteur de se connecter au système d'exploitation Windows. Ceci élève la sécurité de connexion par mot de passe Windows standard en requérant une puissante authentification multifacteur. Cette fonction améliore également la convivialité d'une connexion quotidienne en éliminant le besoin de mémoriser des mots de passe utilisateur. Une fonction unique de cette connexion Credential Manager consiste en sa possibilité de cumuler plusieurs identités en une identité utilisateur unique, ce qui permet d'employer l'authentification multifacteur une seule fois et de fournir de multiples accès à différents comptes Windows avec le même ensemble d'identités.

L'authentification utilisateur multifacteur prend en charge toute combinaison de mots de passe utilisateur, de mots de passe dynamiques ou à utilisation unique, de données TPM, de cartes Java, de jetons USB, de jetons virtuels et de données biométriques. Credential Manager prend également en

<span id="page-11-0"></span>charge des méthodes d'authentification alternatives, en offrant la possibilité de plusieurs privilèges d'accès utilisateur pour la même application ou le même service. Un utilisateur peut consolider toutes ses identités, mots de passe d'application et comptes réseau en une unité de données unique appelée Identité d'utilisateur. L'identité d'utilisateur est toujours cryptée et protégée par l'authentification multifacteur.

## **Création d'un mot de passe sécurisé**

Lors de la création de mots de passe, vous devez d'abord respecter toutes les spécifications définies par le programme. En règle générale, cependant, tenez compte des instructions suivantes pour vous aider à créer des mots de passe robustes et réduire les risques encourus par vos mots de passe.

- Utilisez des mots de passe contenant plus de 6 caractères, et de préférence plus de 8.
- Mélangez la casse des lettres dans votre mot de passe.
- Lorsque possible, mélangez les caractères alphanumériques et incluez des caractères spéciaux et des signes de ponctuation.
- Remplacez des lettres par des caractères spéciaux ou des nombres dans un mot clé. Par exemple, vous pouvez utiliser le nombre 1 pour la lettre I ou L.
- Combinez des mots provenant de 2 langues ou plus.
- Divisez un mot ou une phrase par des nombres ou des caractères spéciaux au milieu (par exemple, « Mary22Cat45 »).
- N'utilisez pas un mot figurant dans un dictionnaire.
- N'utilisez pas votre nom comme mot de passe, ou toute autre information personnelle, telle qu'une date de naissance, le nom de votre chien ou le nom de jeune fille de votre mère, même si vous l'épelez à l'envers.
- Modifiez régulièrements vos mots de passe. Vous pouvez changer uniquement quelques caractères par incrémentation.
- Si vous prenez note de votre mot de passe, ne le placez pas dans un lieu visible et proche de l'ordinateur.
- N'enregistrez pas le mot de passe dans un fichier, tel qu'un courrier électronique, sur l'ordinateur.
- Ne partagez pas de comptes et ne communiquez votre mot de passe à personne.

# <span id="page-12-0"></span>**Tâches avancées**

## **Gestion de paramètres ProtectTools**

Certaines des fonctions de ProtectTools Security Manager peuvent être gérées dans le module BIOS Configuration.

#### **Activation/Désactivation de la prise en charge d'authentification à la mise sous tension de carte Java**

Si cette option est disponible, son activation permet d'utiliser la carte Java pour l'authentification d'utilisateur lorsque vous mettez l'ordinateur sous tension.

**Remarque** Pour activer intégralement la fonction d'authentification à la mise sous tension, vous devez également configurer la carte Java en utilisant le module Java Card Security for ProtectTools.

Pour activer la prise en charge d'authentification à la mise sous tension de carte Java :

- **1.** Sélectionnez **Démarrer** > **Tous les programmes** > **HP ProtectTools Security Manager**.
- **2.** Dans le volet gauche, sélectionnez **BIOS Configuration**.
- **3.** Entrez votre mot de passe administrateur Computer Setup à l'invite de mot de passe administrateur BIOS, puis cliquez sur **OK**.
- **4.** Dans le volet gauche, sélectionnez **Security**.
- **5.** Sous **Java Card Security** (Sécurité de carte Java), sélectionnez **Enable** (Activer).

**Remarque** Pour désactiver l'authentification à la mise sous tension de carte Java, sélectionnez **Disable** (Désactiver).

**6.** Dans la fenêtre **ProtectTools**, cliquez sur **Apply** (Appliquer), puis sur **OK** pour enregistrer les modifications.

#### **Activation/Désactivation de la prise en charge d'authentification à la mise sous tension pour la sécurité intégrée**

Si cette option est disponible, son activation permet au système d'utiliser la puce de sécurité intégrée TPM pour l'authentification d'utilisateur lorsque vous mettez l'ordinateur sous tension.

**Remarque** Pour activer intégralement la fonction d'authentification à la mise sous tension, vous devez également configurer la puce de sécurité intégrée TPM en utilisant le module Embedded Security for ProtectTools.

Pour activer la prise en charge d'authentification à la mise sous tension pour la sécurité intégrée :

- **1.** Sélectionnez **Démarrer** > **Tous les programmes** > **HP ProtectTools Security Manager**.
- **2.** Dans le volet gauche, sélectionnez **BIOS Configuration**.
- **3.** Entrez votre mot de passe administrateur Computer Setup à l'invite de mot de passe administrateur BIOS, puis cliquez sur **OK**.
- **4.** Dans le volet gauche, sélectionnez **Security**.

<span id="page-13-0"></span>**5.** Sous **Embedded Security**, sélectionnez **Enable Power-On Authentication Support** (Activer la prise en charge d'authentification à la mise sous tension).

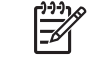

**Remarque** Pour désactiver l'authentification à la mise sous tension pour la sécurité intégrée, sélectionnez **Disable** (Désactiver).

**6.** Dans la fenêtre **ProtectTools**, cliquez sur **Apply** (Appliquer), puis sur **OK** pour enregistrer les modifications.

## **Gestion de mots de passe Computer Setup**

Vous pouvez utiliser BIOS Configuration pour définir et modifier les mots de passe de mise sous tension et de configuration dans Computer Setup, ainsi que pour gérer divers paramètres de mot de passe.

**ATTENTION** Les mots de passe que vous définissez via la page **Passwords** de BIOS Configuration sont immédiatement enregistrés lorsque vous cliquez sur le bouton **Apply** (Appliquer) ou **OK** de la fenêtre **ProtectTools**. Assurez-vous de mémoriser le mot de passe que vous avez défini car vous ne pouvez pas annuler une définition de mot de passe sans fournir le mot de passe antérieur.

Le mot de passe de mise sous tension peut protéger l'ordinateur d'un accès non autorisé.

lਤ

**Remarque** Une fois que vous avez défini un mot de passe de mise sous tension, le bouton **Set** (Définir) de la page **Passwords** est remplacé par le bouton **Change** (Modifier).

Le mot de passe administrateur Computer Setup protège les paramètres de configuration et les informations d'identification système dans Computer Setup. Une fois ce mot de passe défini, il doit être saisi pour accéder à Computer Setup.

Si vous avez défini un mot de passe administrateur, vous serez invité à le fournir avant l'ouverture de la partie BIOS Configuration de ProtectTools.

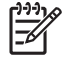

**Remarque** Une fois que vous avez défini un mot de passe administrateur, le bouton **Set** (Définir) de la page **Passwords** est remplacé par le bouton **Change** (Modifier).

#### **Définition du mot de passe de mise sous tension (si disponible)**

Pour définir le mot de passe de mise sous tension :

- **1.** Sélectionnez **Démarrer** > **Tous les programmes** > **HP ProtectTools Security Manager**.
- **2.** Dans le volet gauche, sélectionnez **BIOS Configuration**, puis **Security** (Sécurité).
- **3.** Dans le volet droit, en regard de **Power-On Password** (Mot de passe de mise sous tension), cliquez sur **Set** (Définir).
- **4.** Entrez et confirmez le mot de passe dans les zones **Enter Password** (Entrer le mot de passe) et **Verify Password** (Vérifier le mot de passe).
- **5.** Dans la boîte de dialogue **Passwords** (Mots de passe), cliquez sur **OK**.
- **6.** Dans la fenêtre **ProtectTools**, cliquez sur **Apply** (Appliquer), puis sur **OK** pour enregistrer les modifications.

### <span id="page-14-0"></span>**Modification du mot de passe de mise sous tension (si disponible)**

Pour modifier le mot de passe de mise sous tension :

- **1.** Sélectionnez **Démarrer** > **Tous les programmes** > **HP ProtectTools Security Manager**.
- **2.** Dans le volet gauche, sélectionnez **BIOS Configuration**, puis **Security** (Sécurité).
- **3.** Dans le volet droit, en regard de **Power-On Password** (Mot de passe de mise sous tension), cliquez sur **Change** (Modifier).
- **4.** Entrez le mot de passe actuel dans la zone **Old Password** (Ancien mot de passe).
- **5.** Définissez et confirmez le nouveau mot de passe dans les zones **Enter New Password** (Entrer le nouveau mot de passe) et **Verify New Password** (Vérifier le nouveau mot de passe).
- **6.** Dans la boîte de dialogue **Passwords** (Mots de passe), cliquez sur **OK**.
- **7.** Dans la fenêtre **ProtectTools**, cliquez sur **Apply** (Appliquer), puis sur **OK** pour enregistrer les modifications.

#### **Configuration système**

- **1.** Initialisez HP ProtectTools Embedded Security.
- **2.** Initialisez la clé d'utilisateur de base.

La prise en charge d'authentification à la mise sous tension HP démarre dès que la clé d'utilisateur de base est définie et que le mot de passe utilisateur de base est configuré pour la mise sous tension. Au prochain réamorçage, la prise en charge d'authentification à la mise sous tension HP est initialisée et le mot de passe utilisateur de base doit être utilisé pour démarrer l'ordinateur. Une fois que la prise en charge d'authentification à la mise sous tension fonctionne, l'option de saisie de la configuration du BIOS n'est plus visible. Si l'utilisateur entre le mot de passe de configuration dans la fenêtre de prise en charge d'authentification à la mise sous tension, il accède au BIOS.

Si le mot de passe utilisateur de base de sécurité intégrée est déjà défini, le mot de passe doit être modifié pour établir une protection par mot de passe en utilisant l'authentification à la mise sous tension.

#### **Modification de la prise en charge d'authentification à la mise sous tension**

La prise en charge d'authentification à la mise sous tension par mot de passe utilise le mot de passe utilisateur de base de sécurité intégrée. Pour modifier le mot de passe :

- **1.** Accédez aux paramètres F10 BIOS (vous devez disposer du mot de passe de configuration comme décrit dans la procédure Configuration ci-dessous), puis naviguez vers **Security** > **Embedded Security Device** > **Reset authentication credential** (Sécurité > Périphérique de sécurité intégrée > Réinitialiser les identités d'authentification).
- **2.** Appuyez sur la touche fléchée pour modifier le paramètre de **Do not reset** (Ne pas réinitialiser) en **Reset** (Réinitialiser).
- **3.** Naviguez vers **Security Manager** > **Embedded Security** > **User Settings** > **Basic User Password** > **Change** (Gestionnaire de sécurité > Sécurité intégrée > Paramètres utilisateur > Mot de passe utilisateur de base > **Modifier**).
- **4.** Entrez l'ancien mot de passe, puis entrez et confirmez le nouveau mot de passe.
- **5.** Redémarrez via la prise en charge d'authentification à la mise sous tension.

La fenêtre de mot de passe demande à l'utilisateur de saisir d'abord l'ancien mot de passe.

<span id="page-15-0"></span>**6.** Entrez l'ancien mot de passe, puis entrez le nouveau mot de passe. (Une saisie incorrecte du nouveau mot de passe trois fois de suite affiche une nouvelle fenêtre qui indique que le mot de passe n'est pas valide et que l'authentification à la mise sous tension sera restaurée sur le mot de passe de sécurité intégrée d'origine [F1 = Boot]).

À ce stade, les mots de passe ne seront pas synchronisés et l'utilisateur doit à nouveau modifier le mot de passe de sécurité intégrée pour les resynchroniser.

#### **Modification de comptes utilisateur**

L'authentification à la mise sous tension ne prend en charge qu'un seul utilisateur à la fois. La procédure suivante permet de modifier des comptes utilisateur qui contrôlent l'authentification à la mise sous tension.

- **1.** Naviguez vers **F10 BIOS** > **Security** > **Embedded Security Device** > **Reset authentication credential** (F10 BIOS > Sécurité > Périphérique de sécurité intégrée > Réinitialiser les informations d'authentification).
- **2.** Appuyez sur la touche fléchée pour déplacer le curseur latéralement, puis appuyez sur une touche quelconque pour continuer.
- **3.** Appuyez deux fois sur F10, puis sur Entrée pour enregistrer les modifications et quitter (**Save Changes and Exit**).
- **4.** Créez un utilisateur Microsoft Windows modifié ciblé ou connectez-vous en tant qu'un tel utilisateur existant.
- **5.** Ouvrez le module Embedded Security et initialisez une clé d'utilisateur de base pour le nouveau compte utilisateur Windows. Si une clé d'utilisateur de base existe déjà, modifiez le mot de passe utilisateur de base pour prendre le contrôle de l'authentification à la mise sous tension.

L'authentification à la mise sous tension accepte désormais uniquement le mot de passe utilisateur de base du nouvel utilisateur.

**ATTENTION** Plusieurs produits sont disponibles au client pour protéger les données via un cryptage logiciel, un cryptage matériel et un matériel. La plupart d'entre eux sont gérés à l'aide de mots de passe. Un échec de gestion de ces outils et mots de passe peut entraîner une perte de données et un verrouillage du matériel, ce qui peut même amener à un remplacement. Passez en revue tous les fichiers d'aide appropriés avant de tenter d'utiliser ces outils.

#### **Définition du mot de passe administrateur Computer Setup**

Pour définir le mot de passe administrateur Computer Setup :

- **1.** Sélectionnez **Démarrer** > **Tous les programmes** > **HP ProtectTools Security Manager**.
- **2.** Dans le volet gauche, sélectionnez **BIOS Configuration**, puis **Security** (Sécurité).
- **3.** Dans le volet droit, en regard de **Setup Password** (Mot de passe de configuration), cliquez sur **Set** (Définir).
- **4.** Entrez et confirmez le mot de passe dans les zones **Enter Password** (Entrer le mot de passe) et **Confirm Password** (Confirmer le mot de passe).
- <span id="page-16-0"></span>**5.** Dans la boîte de dialogue **Passwords** (Mots de passe), cliquez sur **OK**.
- **6.** Dans la fenêtre **ProtectTools**, cliquez sur **Apply** (Appliquer), puis sur **OK** pour enregistrer les modifications.

#### **Modification du mot de passe administrateur Computer Setup**

Pour modifier le mot de passe administrateur Computer Setup :

- **1.** Sélectionnez **Démarrer** > **Tous les programmes** > **HP ProtectTools Security Manager**.
- **2.** Dans le volet gauche, sélectionnez **BIOS Configuration**, puis **Security** (Sécurité).
- **3.** Dans le volet droit, en regard de **Setup Password** (Mot de passe de configuration), cliquez sur **Change** (Modifier).
- **4.** Entrez le mot de passe actuel dans la zone **Old Password** (Ancien mot de passe).
- **5.** Définissez et confirmez le nouveau mot de passe dans les zones **Enter New Password** (Entrer le nouveau mot de passe) et **Verify New Password** (Vérifier le nouveau mot de passe).
- **6.** Dans la boîte de dialogue **Passwords** (Mots de passe), cliquez sur **OK**.
- **7.** Dans la fenêtre **ProtectTools**, cliquez sur **Apply** (Appliquer), puis sur **OK** pour enregistrer les modifications.

### <span id="page-17-0"></span>**Comportement d'attaque de type Dictionnaire avec authentification à la mise sous tension**

Une attaque Dictionnaire est une méthode utilisée pour pénétrer les systèmes de sécurité en testant de manière systématique tous les mots de passe possibles afin de passer outre un système de sécurité. Une attaque Dictionnaire contre le module Embedded Security peut essayer de détecter le mot de passe propriétaire, le mot de passe utilisateur de base ou les clés protégées par mot passe. Le module Embedded Security propose une défense améliorée contre une telle attaque.

#### **Défense contre une attaque Dictionnaire**

La défense du module Embedded Security contre une attaque Dictionnaire contre le mot de passe consiste à détecter les tentatives d'authentification ayant échoué et de désactiver temporairement le module TPM lorsqu'un niveau d'échec donné est atteint. Une fois le niveau d'échec atteint, non seulement le module TPM est désactivé et un redémarrage est requis, mais des délais de verrouillage croissants sont mis en œuvre. Durant la temporisation, la saisie du mot de passe correct sera ignorée. La saisie d'un mot de passe incorrect double la dernière temporisation.

Une documentation supplémentaire sur ce processus est disponible dans l'aide du module Embedded Security. Cliquez sur **Welcome to the HP Embedded Security for ProtectTools Solution** > **Advanced Embedded Security Operation** > **Dictionary Attack Defense** (Bienvenue dans la solution HP Embedded Security for ProtectTools > Fonctionnement avancé de sécurité intégrée > Défense contre une attaque Dictionnaire).

**Remarque** Normalement, un utilisateur reçoit des avertissements indiquant que son mot de passe est incorrect. Les avertissements signalent le nombre de tentatives restantes à l'utilisateur avant que le module TPM ne se désactive lui-même.

Le processus d'authentification à la mise sous tension a lieu dans la ROM avant le chargement du système d'exploitation. La défense contre une attaque Dictionnaire est fonctionnelle, mais le seul avertissement reçu par l'utilisateur est le symbole de clé X.

# <span id="page-18-0"></span>**2 HP BIOS Configuration for ProtectTools**

## **Concepts élémentaires**

Le module BIOS Configuration for ProtectTools permet d'accéder aux paramètres de sécurité et de configuration de l'utilitaire Computer Setup. Il permet d'accéder via Windows aux fonctions de sécurité gérées par Computer Setup.

BIOS Configuration permet de réaliser les opérations suivantes :

- Gérer des mots de passe de mise sous tension et des mots de passe administrateur.
- Configurer d'autres fonctions d'authentification à la mise sous tension, telles que l'activation de mots de passe de carte Java et la prise en charge d'authentification de sécurité intégrée.
- Activer et désactiver des fonctions matérielles, telles que l'amorçage via un CD-ROM ou différents ports matériels.
- Configurer des options d'amorçage, notamment le multiamorçage (MultiBoot) et la modification de l'ordre d'amorçage.

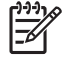

**Remarque** Plusieurs des fonctions de BIOS Configuration for ProtectTools sont également disponibles dans Computer Setup.

# **Modification des paramètres du BIOS**

BIOS Configuration permet de gérer divers paramètres de l'ordinateur qui, sinon, seraient uniquement accessibles par une pression sur la touche F10 au démarrage et via l'accès à l'utilitaire Computer Setup. Pour plus d'informations sur les paramètres et les fonctions, reportez-vous au *Manuel de l'utilitaire Computer Setup (F10)* disponible sur le CD *Documentation et diagnostics* livré avec l'ordinateur. Pour accéder aux fichiers d'aide du module BIOS Configuration, cliquez sur **Security Manager** > **BIOS Configuration** > **Help**.

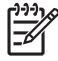

**Remarque** Pour obtenir des instructions spécifiques concernant le module BIOS Configuration, reportez-vous aux écrans d'aide ProtectTools.

# <span id="page-20-0"></span>**3 HP Embedded Security for ProtectTools**

## **Concepts élémentaires**

S'il est disponible, le module Embedded Security for ProtectTools offre une protection contre tout accès non autorisé aux données utilisateur ou identités. Ce module propose les fonctions de sécurité suivantes :

- Cryptage de fichiers et dossiers EFS (Enhanced Microsoft Encrypting File System)
- Création d'une unité PSD (Personal Secure Drive) pour cryptage des données utilisateur
- Fonctions de gestion des données, telles que sauvegarde et restauration de la hiérarchie des clés
- Prise en charge d'applications tierces basées sur l'interface de programmation MSCAPI (telles que Microsoft Outlook et Microsoft Internet Explorer) et d'applications basées sur les normes PKCS#11 (telle que Netscape) pour les opérations protégées par un certificat numérique, conjointement avec l'utilisation du logiciel de sécurité intégrée.

La puce de sécurité intégrée TPM (Trusted Platform Module) améliore et active d'autres fonctions de sécurité de ProtectTools Security Manager. Par exemple, Credential Manager for ProtectTools peut utiliser la puce de sécurité intégrée TPM comme facteur d'authentification lorsque l'utilisateur se connecte à Windows. Sur certains modèles, la puce de sécurité intégrée TPM active également des fonctions de sécurité du BIOS, accessibles via BIOS Configuration for ProtectTools.

Le matériel consiste en un module TPM conforme aux exigences des normes TPM 1.2 publiées par le Trusted Computing Group. La puce est intégrée sur la carte mère. Certaines mises en œuvre TPM (selon le modèle acheté) intègrent le module TPM comme partie de la carte réseau (NIC). Dans ces configurations NIC et TPM, la mémoire intégrée et non intégrée, les fonctions et le microprogramme sont stockés dans une mémoire flash externe incorporée à la carte mère. Toutes les fonctions TPM sont cryptées ou protégées pour sécuriser les données de la mémoire flash et les communications.

Ce logiciel comporte également une fonction appelée PSD (Personal Secure Drive). Il s'agit d'une fonction complémentaire au cryptage EFS qui se base sur l'algorithme AES (Advanced Encryption Standard). Il convient de noter que cette fonction PSD n'est active que si le module TPM est lui-même activé avec le logiciel approprié, installé avec des droits de propriétaire, et si la configuration de l'utilisateur est initialisée.

# <span id="page-21-0"></span>**Procédures de configuration**

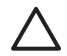

**ATTENTION** Pour réduire les risques de sécurité, il est fortement recommandé que l'administrateur informatique initialise immédiatement la puce de sécurité TPM. Si la puce de sécurité TPM n'est pas initialisée, un utilisateur non autorisé ou un ver informatique pourrait avoir accès à l'ordinateur ou un virus pourrait initialiser la puce TPM et restreindre l'accès à l'ordinateur.

La puce de sécurité TPM peut être activée dans l'utilitaire BIOS Computer Setup, le module BIOS Configuration for ProtectTools ou l'application HP Client Manager.

Pour activer la puce de sécurité intégrée TPM :

- **1.** Ouvrez Computer Setup en démarrant ou redémarrant l'ordinateur, puis en appuyant sur la touche F10 lorsque le message **F10 = ROM Based Setup** s'affiche dans l'angle inférieur gauche de l'écran.
- **2.** Utilisez les touches de direction pour sélectionner **Security** > **Setup Password** (Sécurité > Mot de passe de configuration). Définissez un mot de passe.
- **3.** Sélectionnez **Embedded Security Device** (Périphérique de sécurité intégrée).
- **4.** Utilisez les touches de direction pour sélectionner **Embedded Security Device—Disable** (Périphérique de sécurité intégrée—Désactiver). Utilisez les touches de direction pour modifier l'entrée en **Embedded Security Device—Enable** (Périphérique de sécurité intégrée—Activer).
- **5.** Sélectionnez **Enable** > **Save changes and exit** (Activer > Enregistrer les modifications et quitter).

**Remarque** Pour obtenir des instructions spécifiques concernant le module ProtectTools Embedded Security, reportez-vous aux écrans d'aide ProtectTools.

# <span id="page-22-0"></span>**4 HP Credential Manager for ProtectTools**

# **Concepts élémentaires**

Le module Credential Manager for ProtectTools est doté de fonctions de sécurité qui fournissent un environnement informatique sécurisé et convivial. Ces fonctions incluent les suivantes :

- Alternatives aux mots de passe lors de la connexion à Microsoft Windows, telles que l'utilisation d'une carte Java Card ou d'un lecteur biométrique
- Fonction de signature unique qui mémorise automatiquement les identités (ID utilisateur et mots de passe) pour l'accès aux sites Web, aux applications et aux ressources réseau protégées
- Prise en charge de périphériques de sécurité optionnels, tels que cartes Java et lecteurs biométriques
- Prise en charge de paramètres de sécurité supplémentaires, comme l'obligation d'une authentification par un périphérique optionnel pour déverrouiller l'ordinateur et accéder aux applications
- Cryptage renforcé pour le stockage des mots de passe, en cas d'utilisation d'une puce de sécurité intégrée TPM

## **Procédure de lancement**

Pour lancer Credential Manager, si disponible :

- **1.** Cliquez sur **Démarrer** > **Panneau de configuration** > **Security Center** > **ProtectTools Security Manager** > **Credential Manager**.
- **2.** Cliquez sur **Log On** (Connexion) dans l'angle supérieur droit du volet.

Vous pouvez vous connecter à Credential Manager de l'une des manières suivantes :

- Assistant de connexion à Credential Manager (recommandé)
- ProtectTools Security Manager

**Remarque** Si vous utilisez l'invite de connexion à Credential Manager dans l'écran d'ouverture de session Windows pour accéder à Credential Manager, vous vous connectez simultanément à Windows.

## <span id="page-23-0"></span>**Première connexion**

La première fois que vous ouvrez Credential Manager, connectez-vous avec votre mot de passe de connexion Windows normal. Un compte Credential Manager est ensuite automatiquement créé avec votre identité de connexion Windows.

Une fois connecté à Credential Manager, vous pouvez enregistrer des informations de connexion supplémentaires, telles qu'une empreinte digitale ou une carte Java.

À la connexion suivante, vous pouvez sélectionner la stratégie de connexion et utiliser toute combinaison des informations de connexion enregistrées.

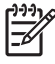

**Remarque** Pour obtenir des instructions spécifiques concernant ProtectTools Security Manager, reportez-vous aux écrans d'aide ProtectTools.

# <span id="page-24-0"></span>**5 HP Java Card Security for ProtectTools**

# **Concepts élémentaires**

Java Card Security for ProtectTools permet de gérer l'installation et la configuration de cartes Java pour les ordinateurs équipés d'un lecteur de carte Java en option.

HP Java Card Security for ProtectTools permet d'effectuer les opérations suivantes :

- Accéder aux fonctions de sécurité de carte Java
- Initialiser une carte Java afin de pouvoir l'utiliser avec d'autres modules ProtectTools, tels que Credential Manager for ProtectTools
- Si disponible, travailler avec l'utilitaire Computer Setup pour activer l'authentification de cartes Java dans un environnement de préamorçage, et pour configurer des cartes Java distinctes pour un administrateur et un utilisateur. Ceci requiert qu'un utilisateur insère la carte Java et entre au besoin un numéro PIN avant d'autoriser le chargement du système d'exploitation.
- Si disponible, définir et modifier le mot de passe utilisé pour authentifier les utilisateurs de la carte Java
- Si disponible, sauvegarder et restaurer des mots de passe BIOS de carte Java stockés sur la carte Java
- Si disponible, enregistrer le mot de passe BIOS sur la carte Java

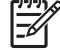

**Remarque** Pour obtenir des instructions spécifiques concernant ProtectTools Security Manager, reportez-vous aux écrans d'aide ProtectTools.

# <span id="page-26-0"></span>**6 Solutions de partie tierce**

Les plates-formes contenant un module TPM requièrent une pile TSS (TCG Software Stack) et un logiciel de sécurité intégrée. Tous les modèles sont dotés de la pile TSS, mais le logiciel de sécurité intégrée doit être acheté séparément pour certains modèles. Pour ces modèles, une pile TSS NTRU est fournie pour la prise en charge d'un logiciel de sécurité intégrée de partie tierce acheté par le client. Nous recommandons des solutions de partie tierce telles que Wave Embassy Trust Suite.

# <span id="page-28-0"></span>**7 HP Client Manager pour déploiement distant**

## **Vue d'ensemble**

Les plates-formes HP Trustworthy équipées d'une puce TPM (Trusted Platform Module) sont livrées avec le module TPM désactivé (état par défaut). L'activation du module TPM est une option d'administration protégée par des stratégies mises en œuvre par le BIOS HP. L'administrateur doit être présent pour accéder aux options de configuration du BIOS (options F10) pour activer le module TPM. En outre, les spécifications TCG (Trusted Computing Group) requièrent qu'une présence humaine (physique) explicite soit établie pour activer un module TPM. Cette exigence assure que les droits de confidentialité d'un utilisateur sont respectés (en fournissant un modèle de participation à utiliser) et qu'une application inadéquate, un virus ou un cheval de Troie ne puisse pas activer le module TPM à des fins malicieuses. L'établissement d'une présence physique et l'exigence de la présence locale d'un administrateur posent un défi intéressant pour les superviseurs informatiques qui tentent de déployer cette technologie au niveau d'une entreprise de grande taille.

## **Initialisation**

HP Client Manager (HPCM) fournit une méthode d'activation à distance du module TP et de la prise de contrôle de ce module dans un environnement d'entreprise. Cette méthode ne requiert pas la présence physique d'un administrateur informatique, mais satisfait tout de même les exigences TCG.

HPCM permet à l'administrateur informatique de définir certaines options du BIOS, puis de redémarrer le système pour activer le module TPM sur le système distant. Durant ce réamorçage, le BIOS, par défaut, affiche une invite. En réponse, l'utilisateur final doit appuyer sur une touche pour prouver une présence physique, comme spécifié par les exigences TCG. Le système distant poursuit son amorçage et le script se termine en prenant le contrôle du module TPM sur le système. Durant cette procédure, une archive de récupération d'urgence et un jeton de récupération d'urgence sont créés à un emplacement spécifié par l'administrateur informatique.

HPCM n'exécute pas l'initialisation de l'utilisateur du module TPM sur le système distant dans la mesure où l'utilisateur doit être autorisé à choisir le mot de passe. L'initialisation de l'utilisateur du module TPM doit être réalisée par l'utilisateur final de ce système.

## **Maintenance**

HP Client Manager peut être utilisé pour réinitialiser à distance le mot de passe utilisateur sans que l'administrateur informatique ne soit averti de ce mot de passe. HPCM peut également récupérer à distance l'identité de l'utilisateur. Des mots de passe administrateur corrects doivent être fournis pour ces deux fonctions.

# <span id="page-30-0"></span>**8 Résolution des problèmes**

# **Credential Manager for ProtectTools**

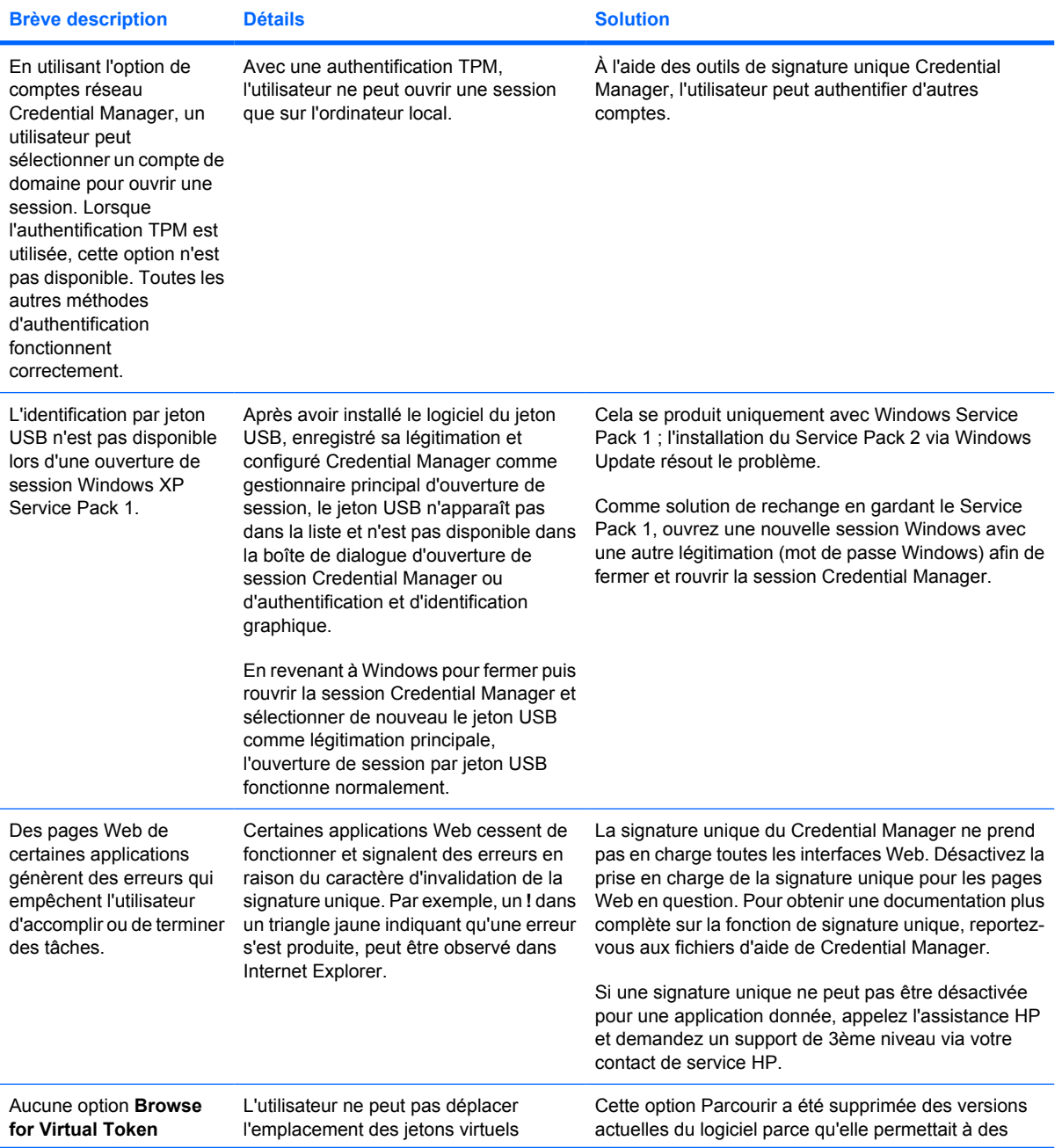

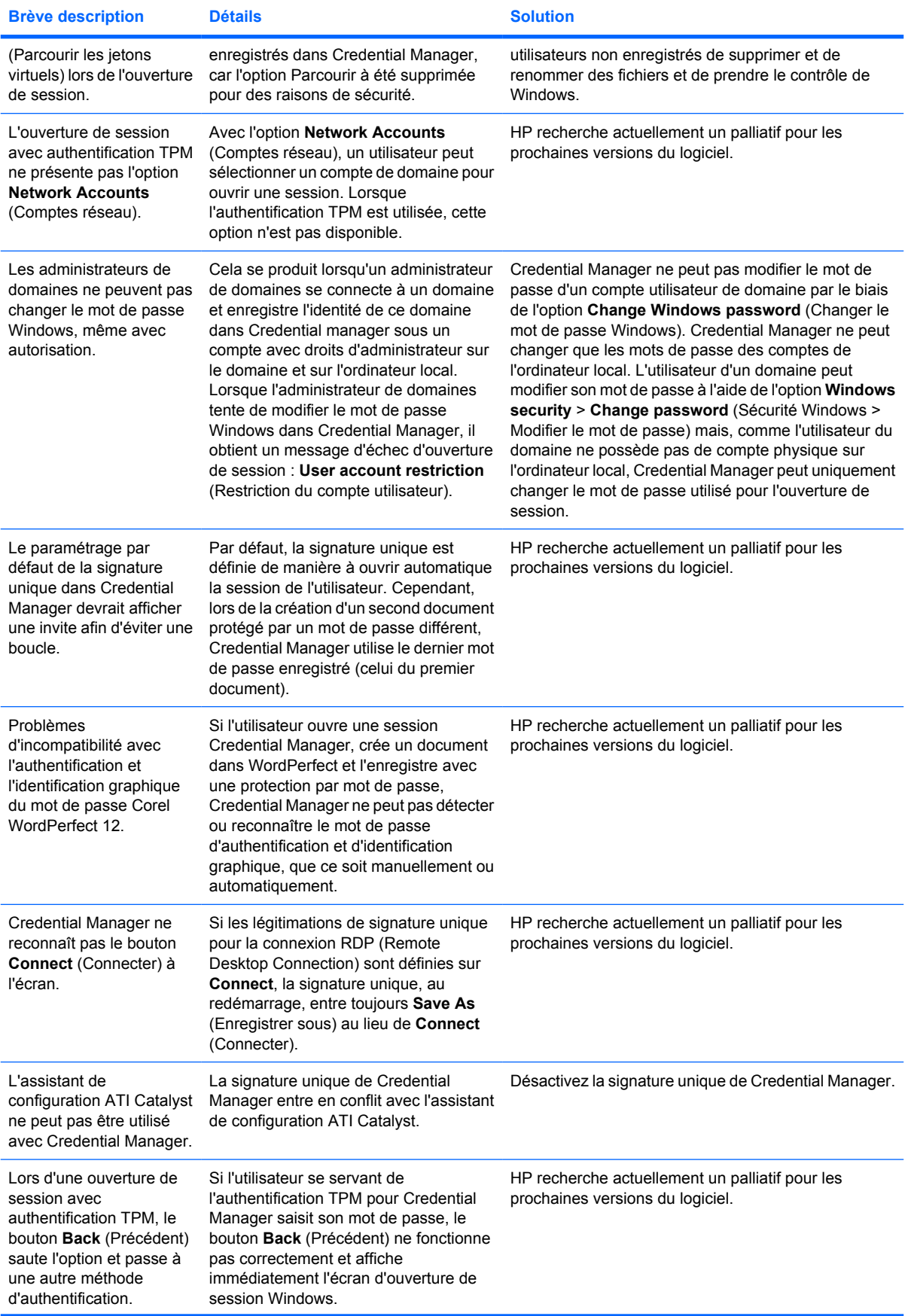

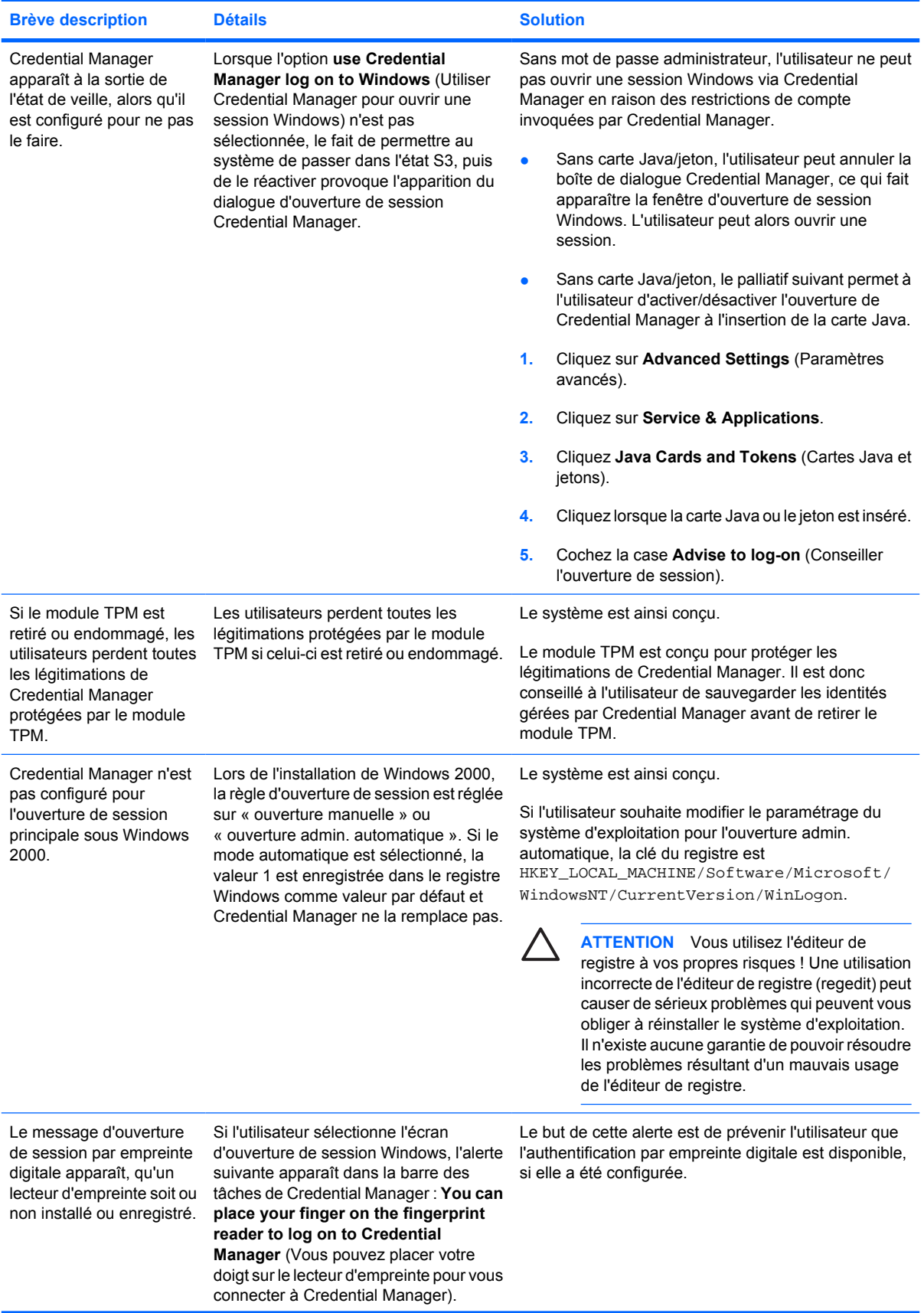

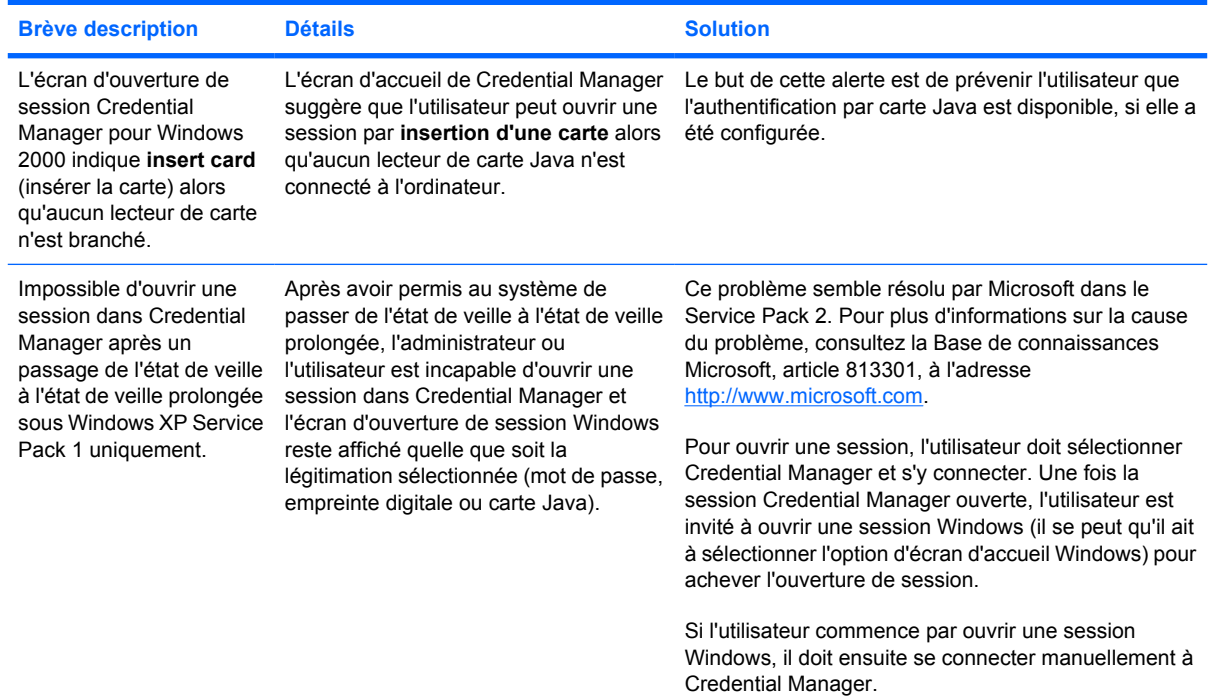

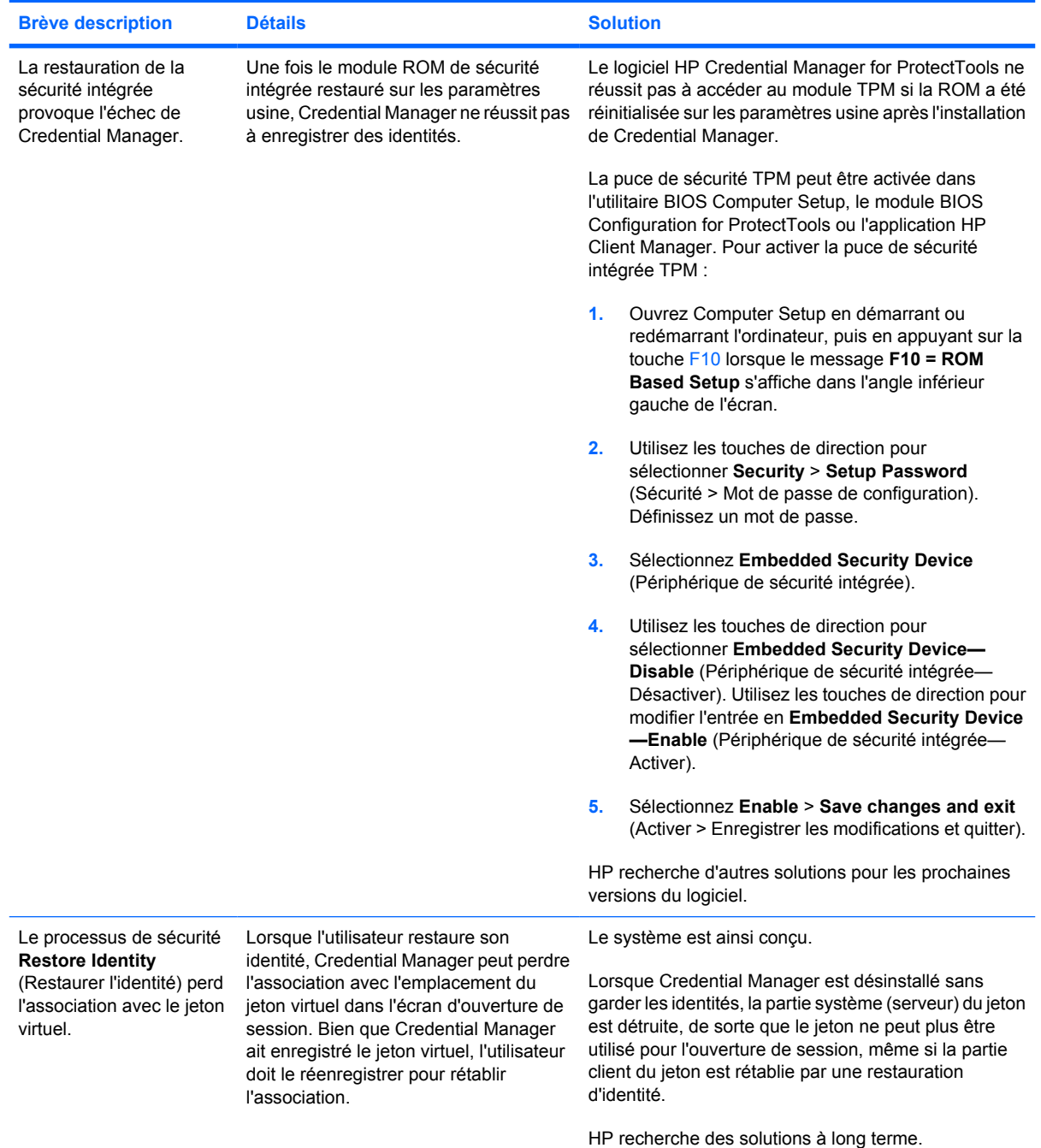

# <span id="page-35-0"></span>**Embedded Security for ProtectTools**

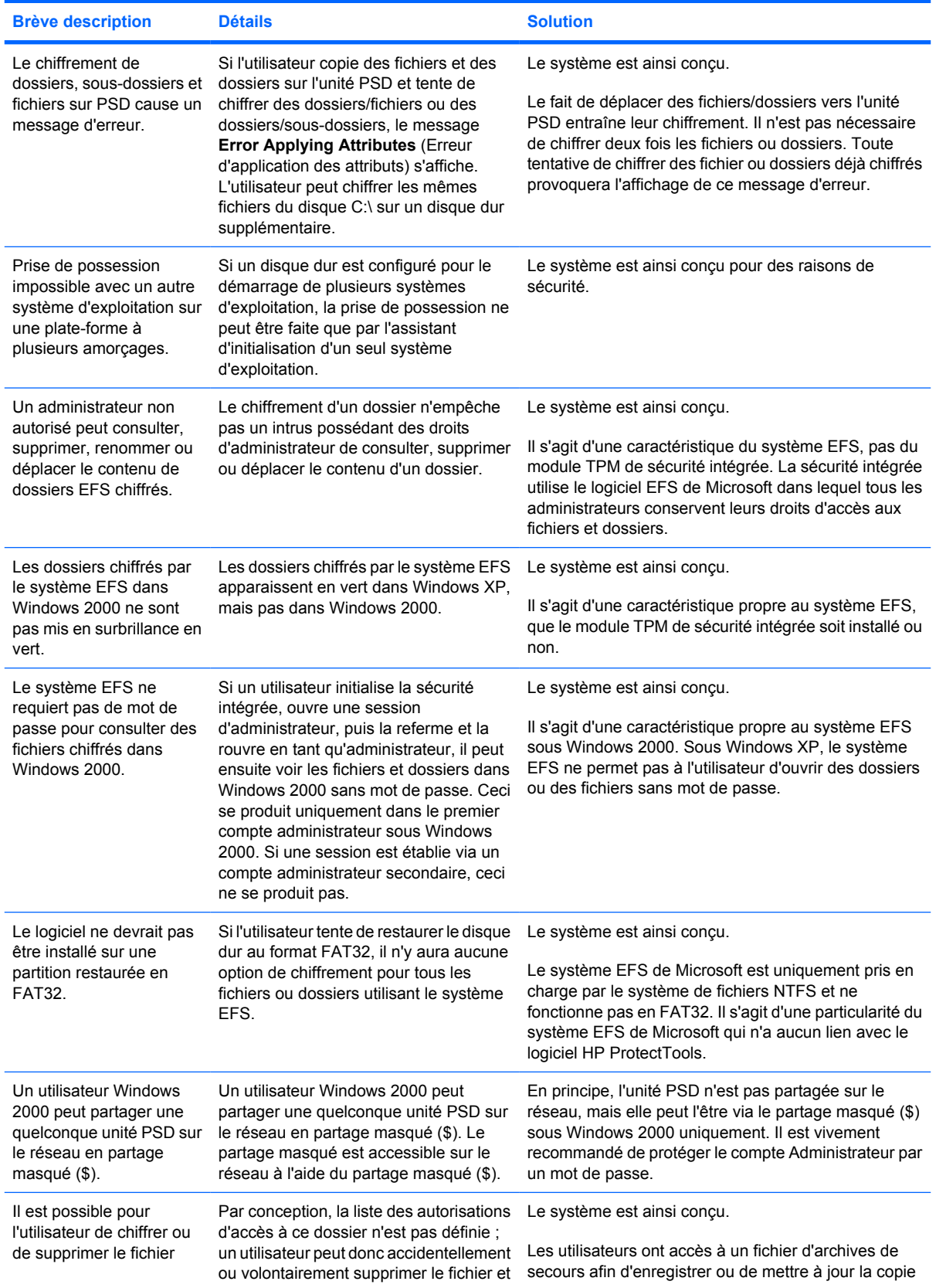

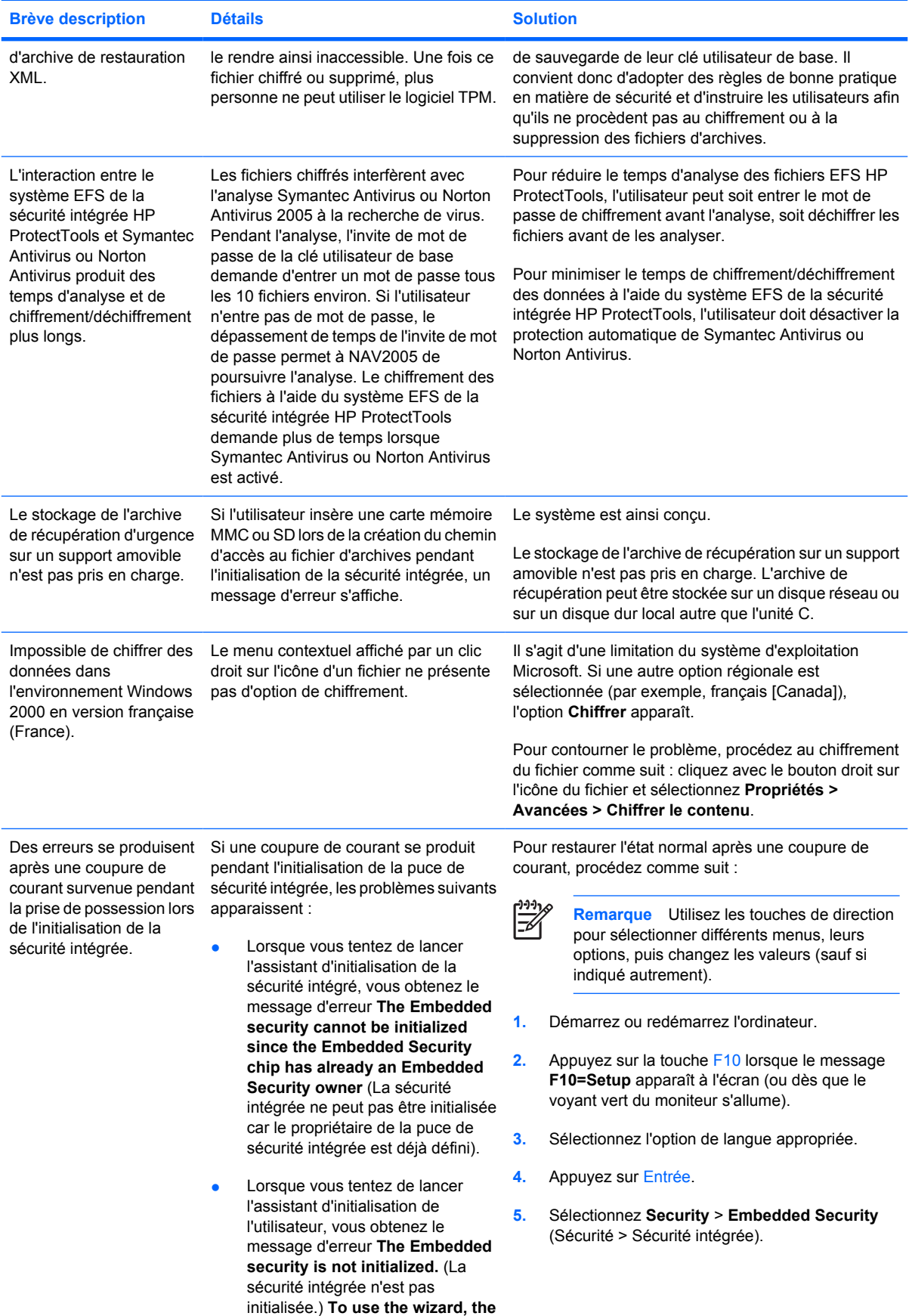

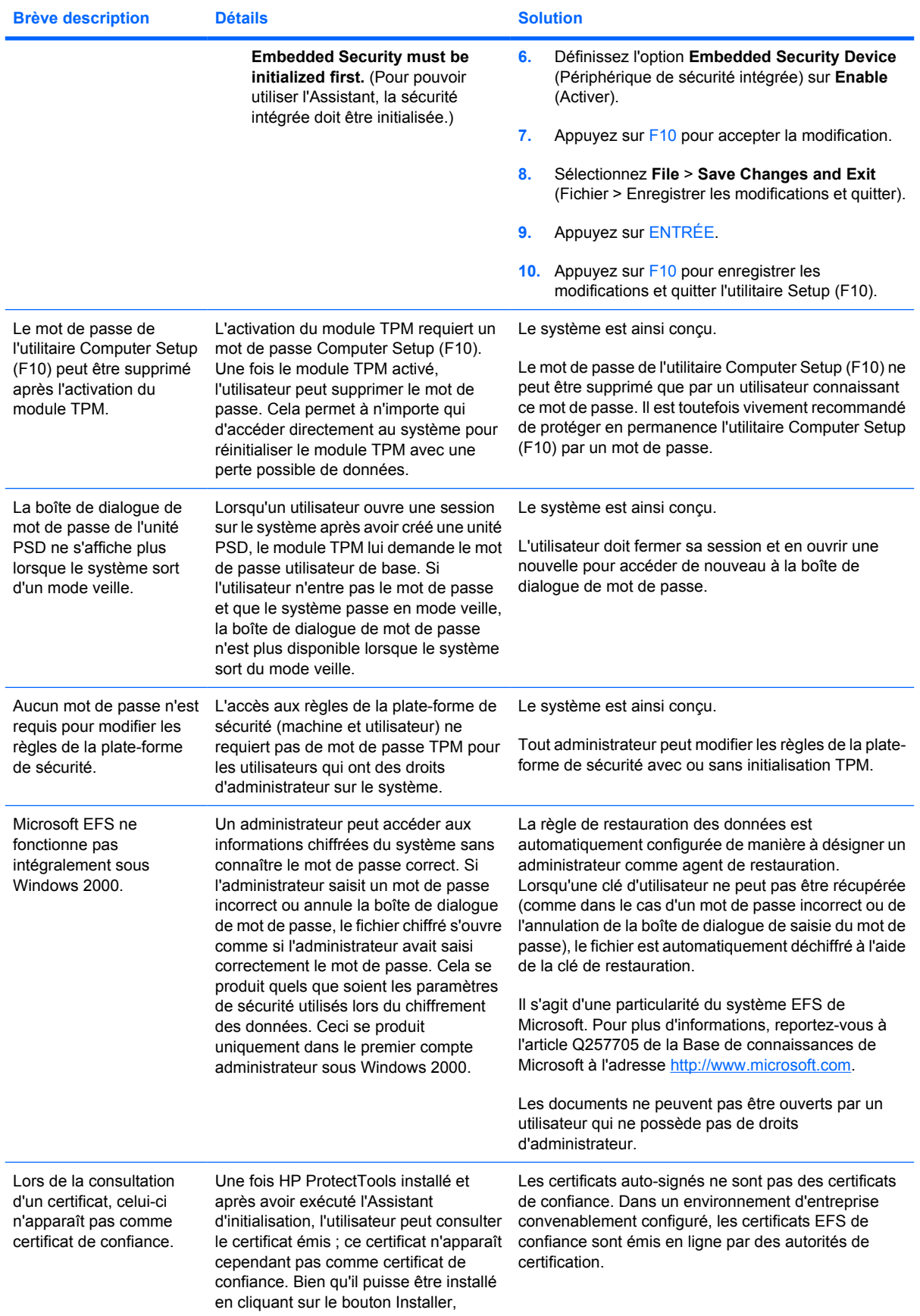

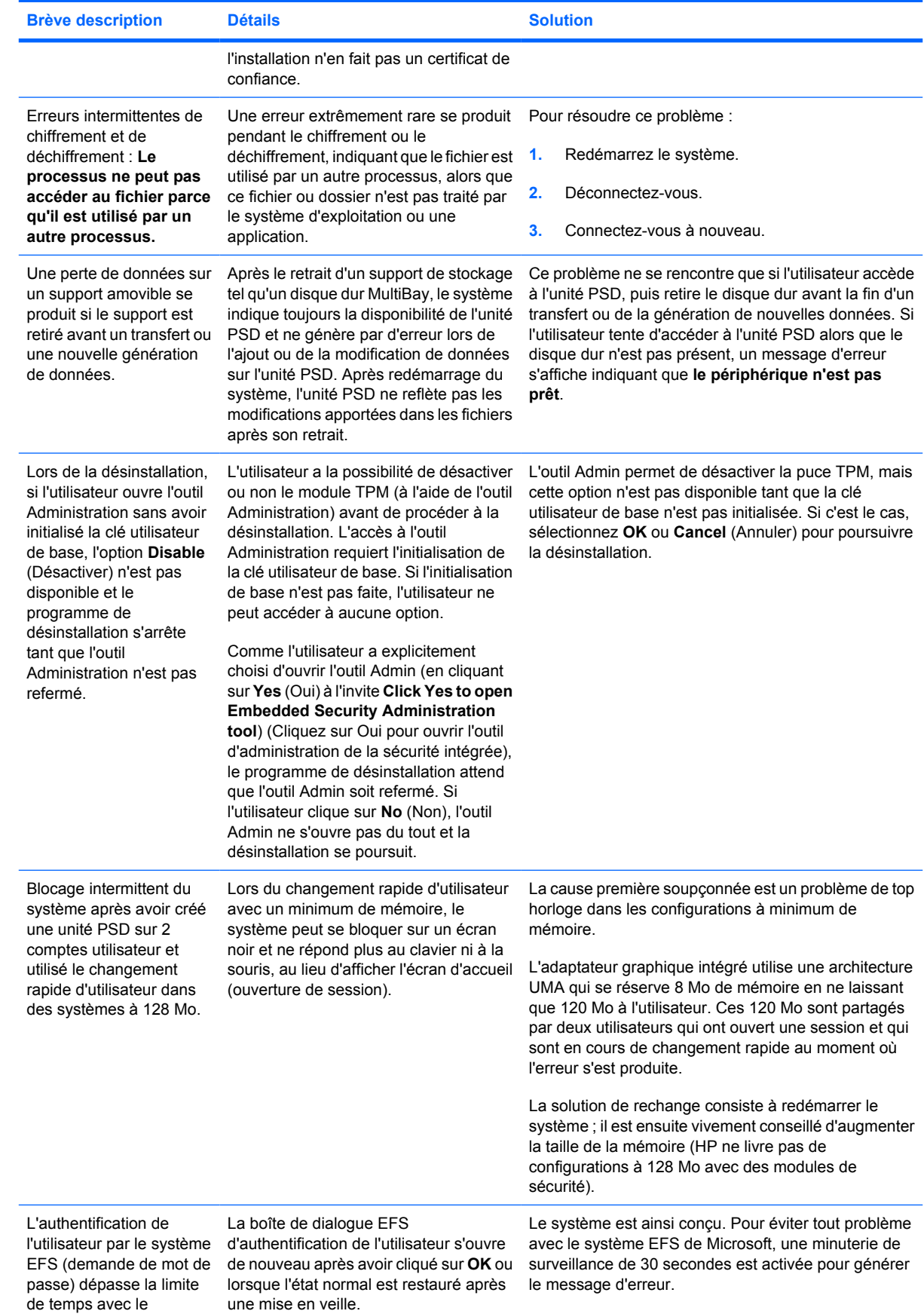

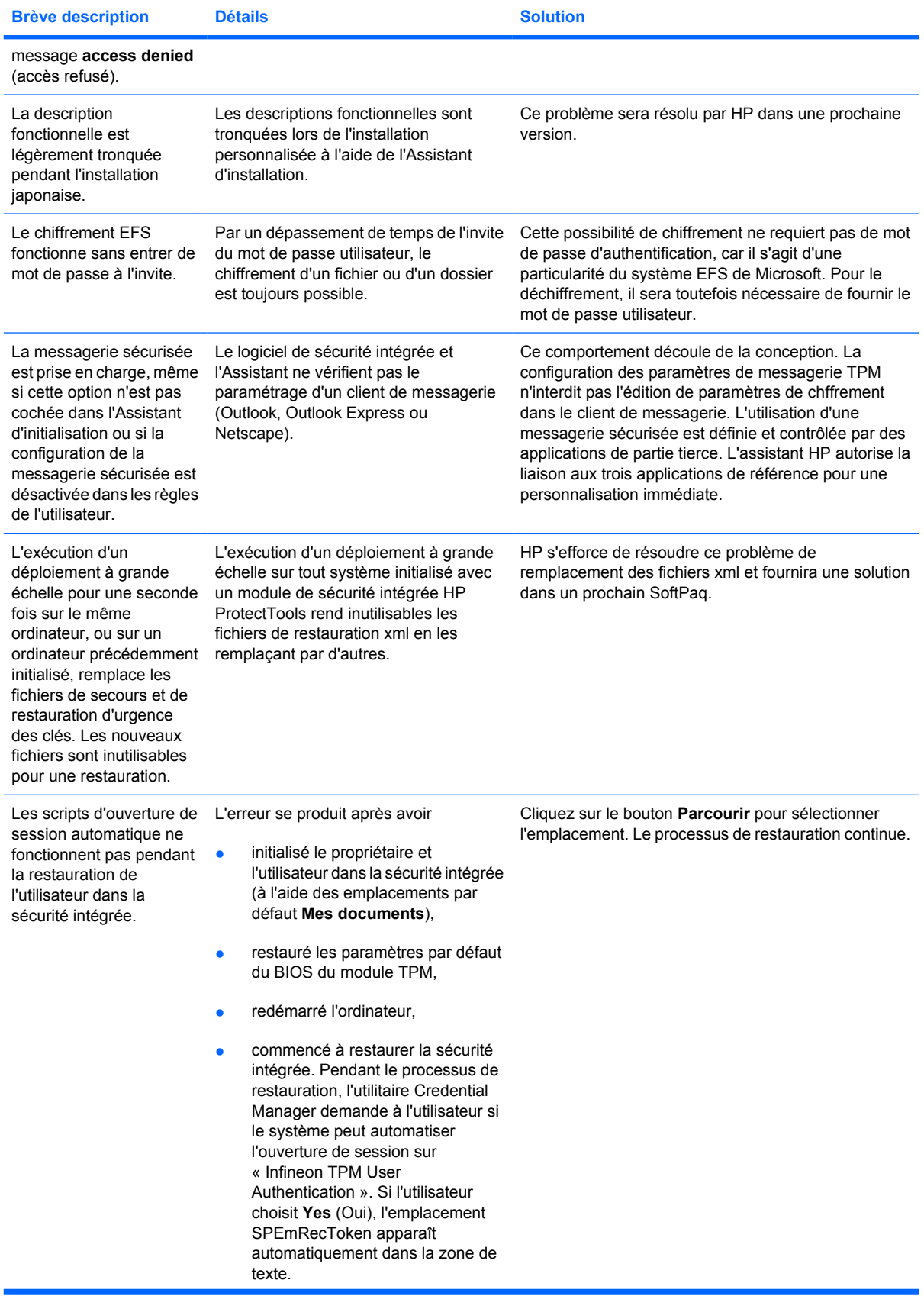

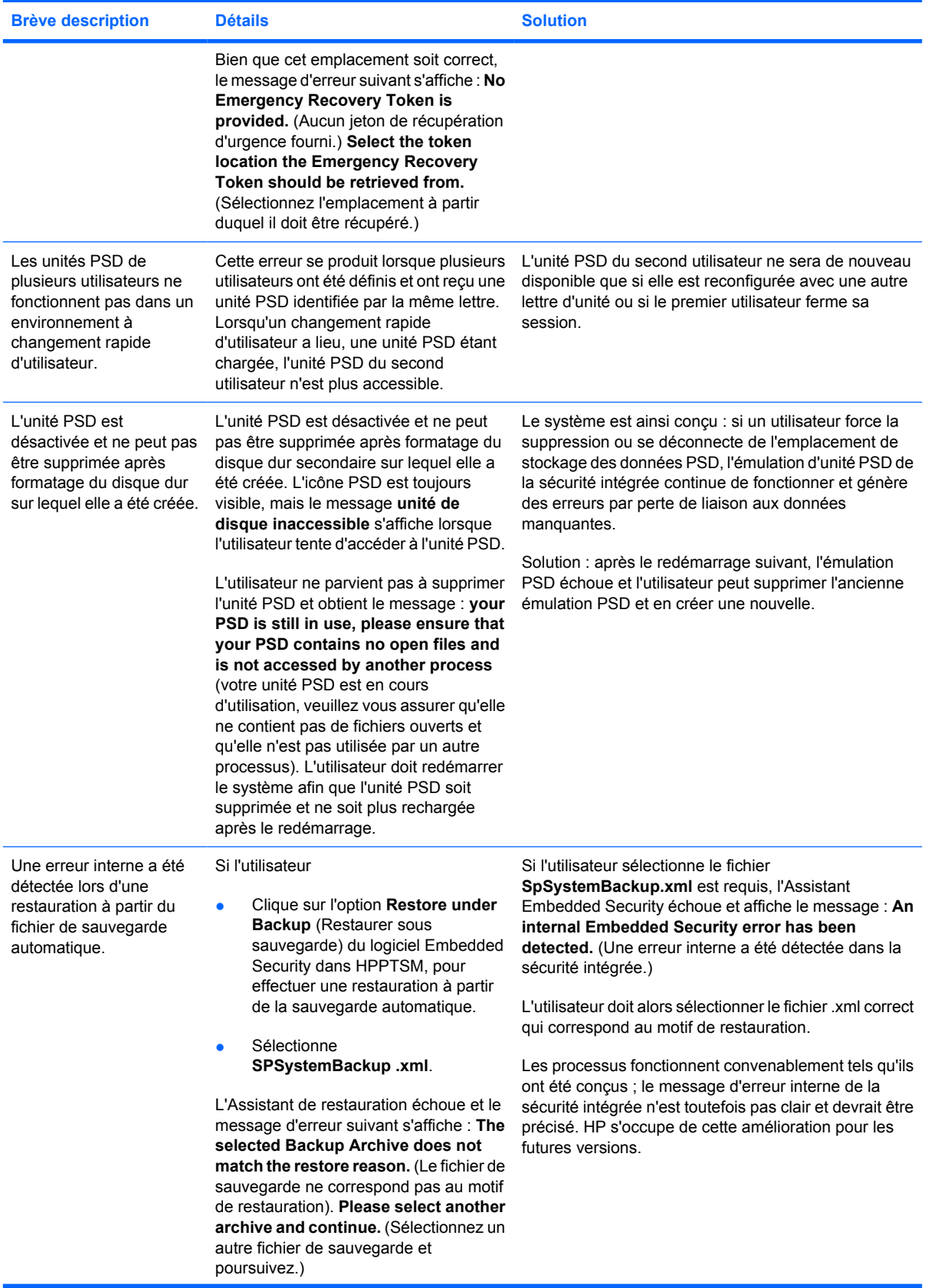

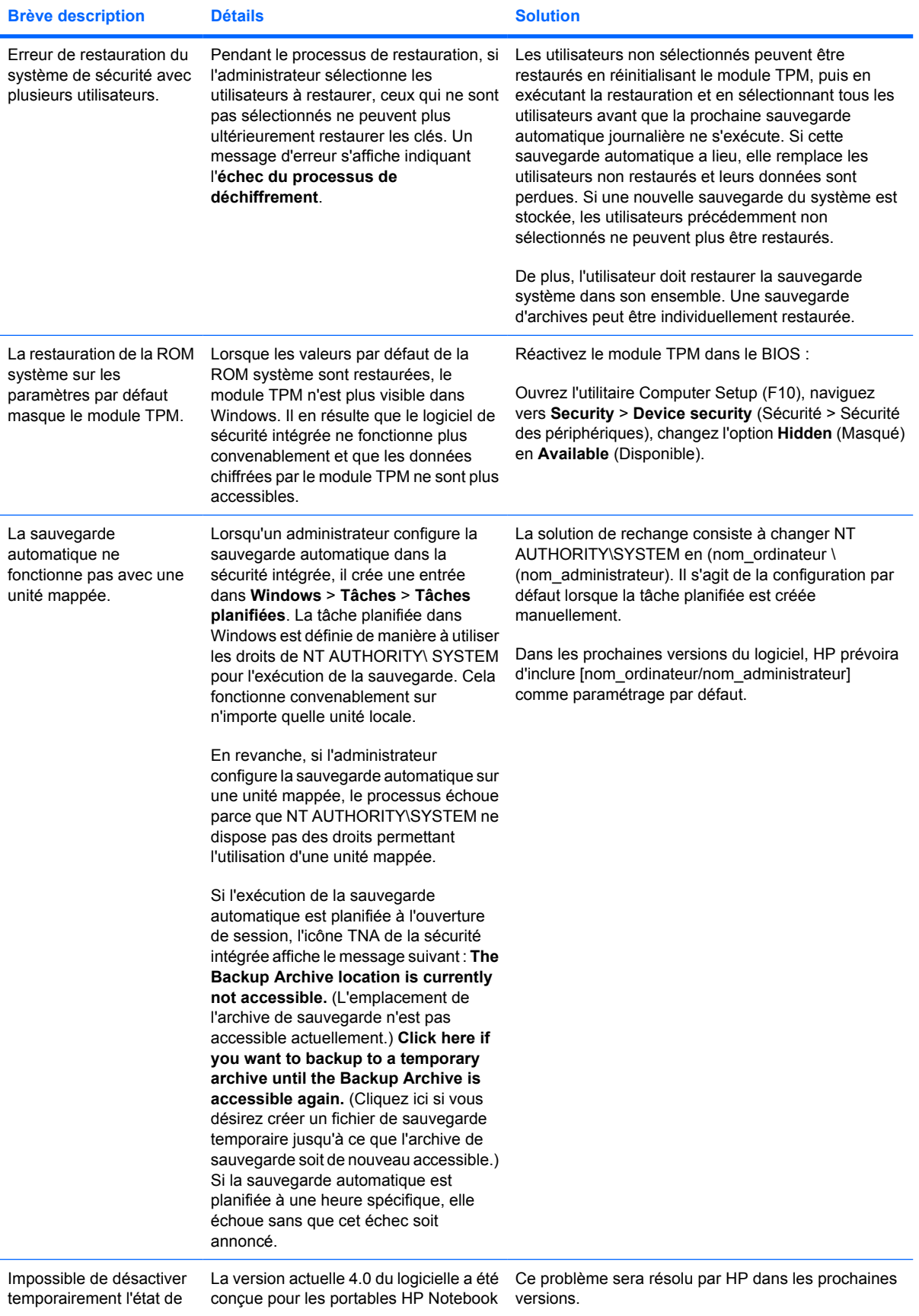

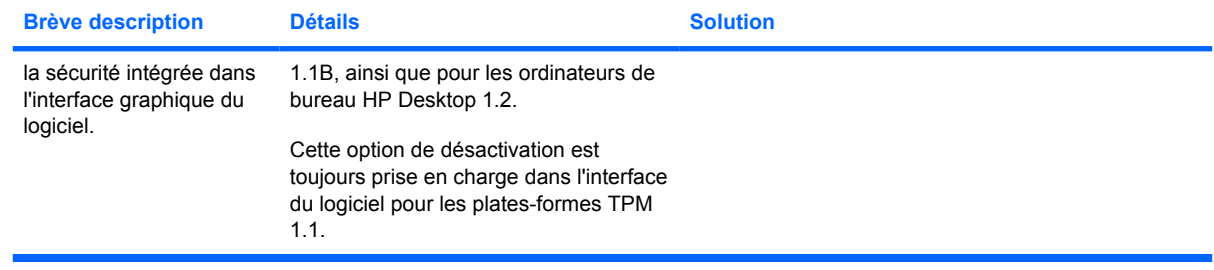

# <span id="page-43-0"></span>**Divers**

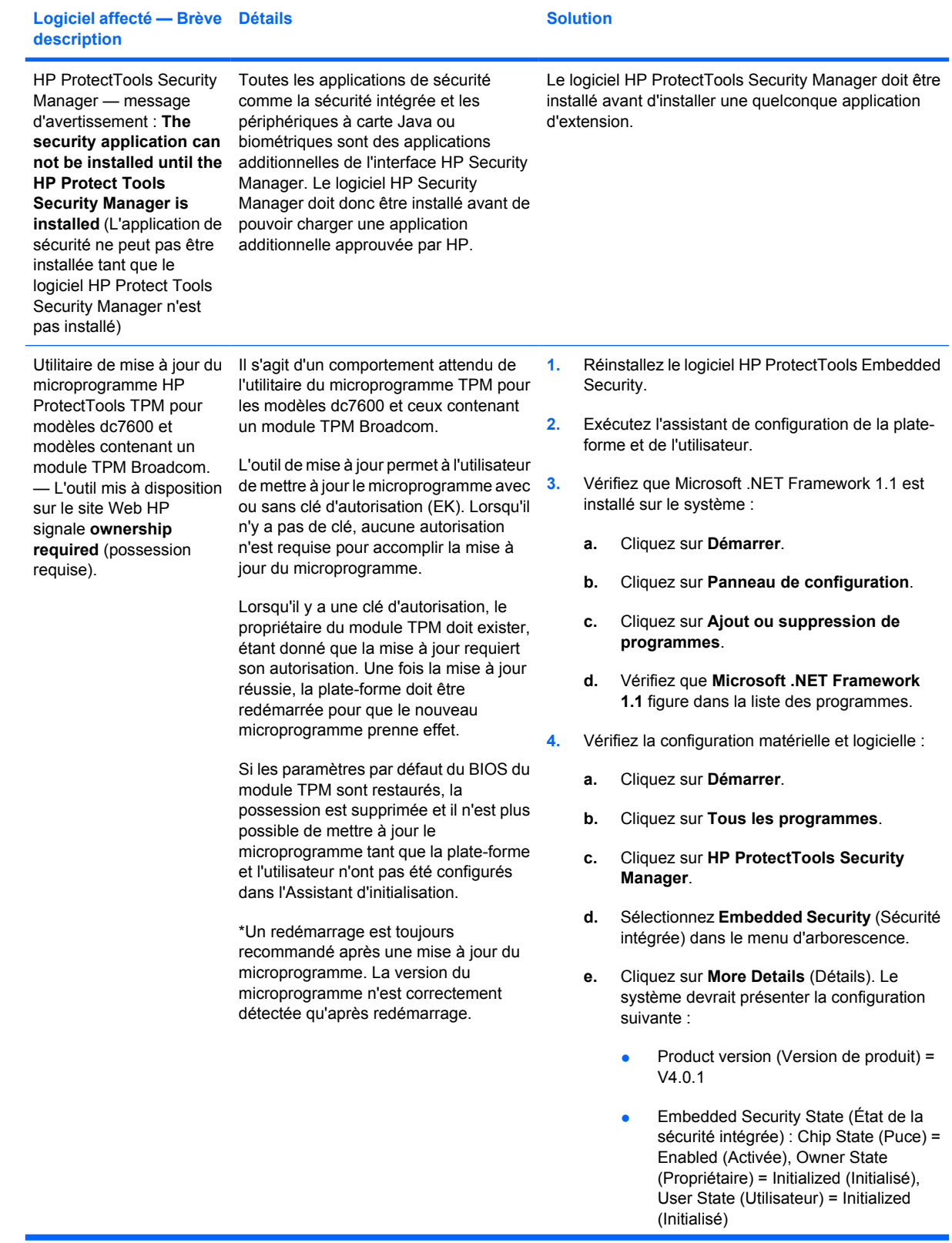

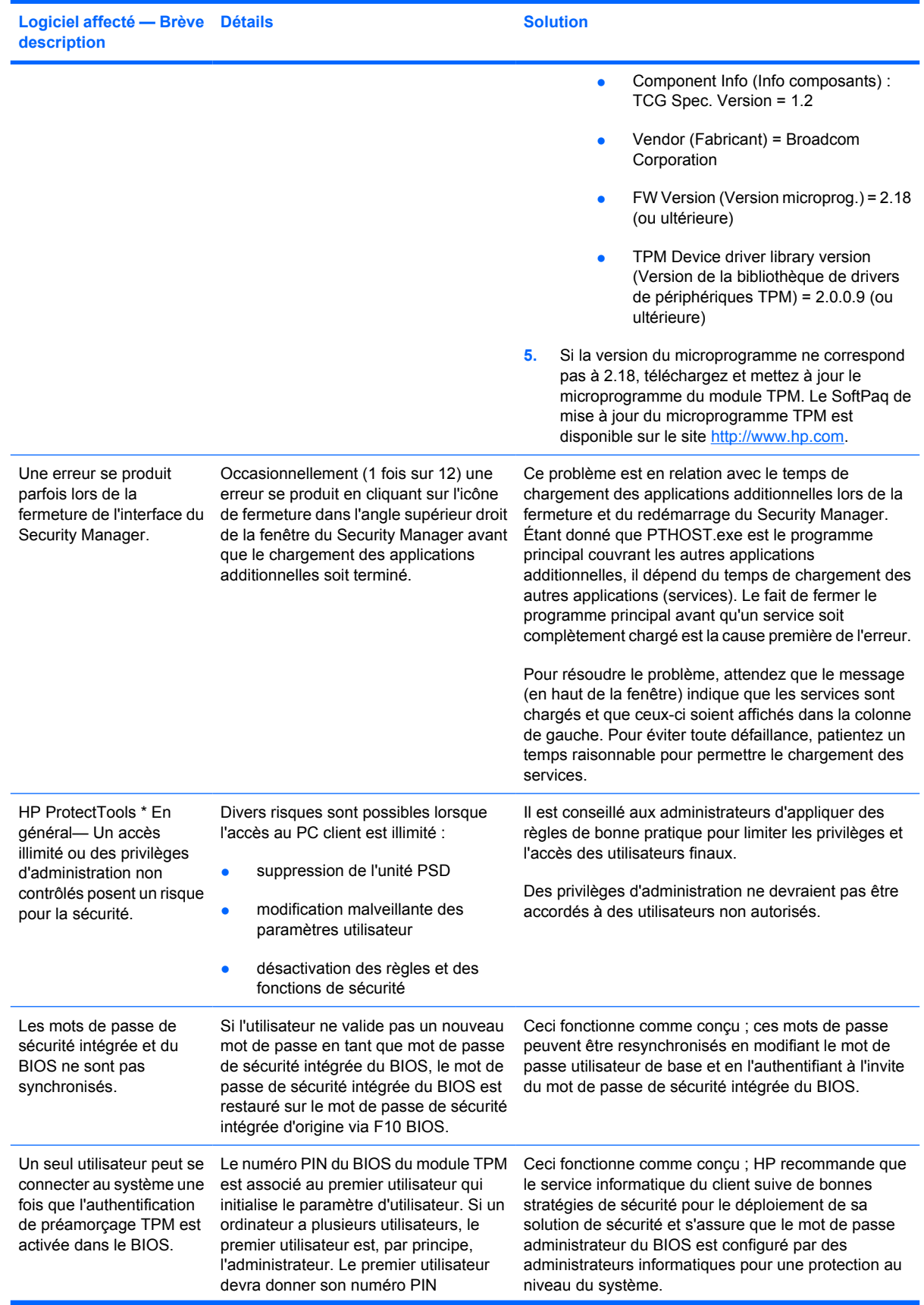

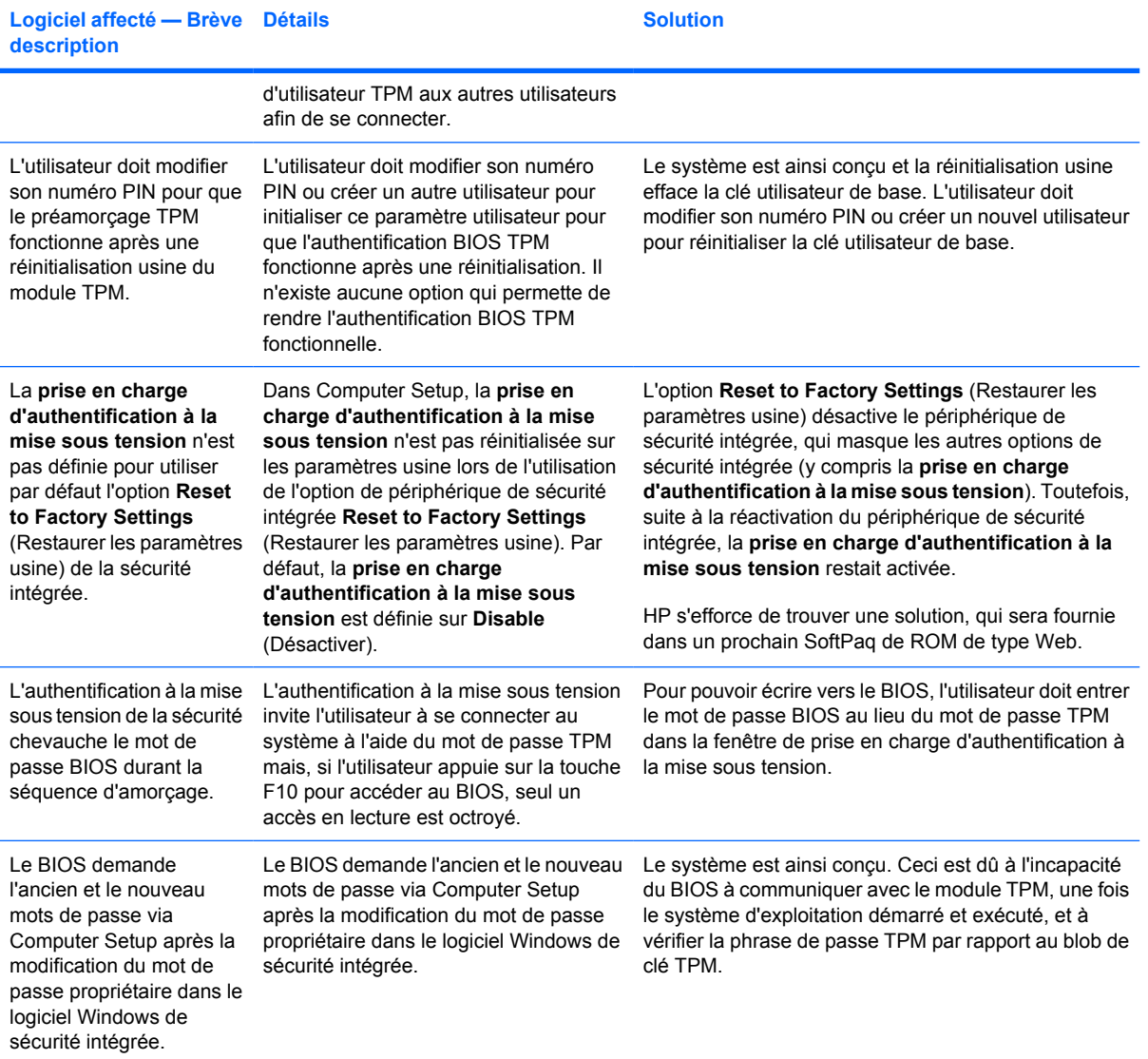

# <span id="page-46-0"></span>**Glossaire**

**Advanced Encryption Standard (AES)** Technique symétrique de chiffrement des données par bloc de 128 bits.

**Application Programming Interface (API)** Série de fonctions internes du système d'exploitation qui peuvent être utilisées par des applications logicielles pour effectuer diverses tâches.

**Archive de récupération d'urgence** Zone de stockage protégée qui permet de réencrypter des clés utilisateur de base d'une clé de propriétaire de plate-forme vers une autre.

**Authentification** Processus permettant de vérifier si un utilisateur est autorisé à exécuter une tâche comme, par exemple, l'accès à un ordinateur, la modification de paramètres pour un programme donné, ou l'affichage de données sécurisées.

**Authentification à la mise sous tension** Fonction de sécurité qui requiert une certaine forme d'authentification, telle qu'une carte Java, une puce de sécurité ou un mot de passe, lorsque l'ordinateur est mis sous tension.

**Autorité de certification** Service qui émet les certificats requis pour exécuter une infrastructure de clé publique.

**Biométrique** Catégorie d'informations d'authentification qui utilisent une caractéristique physique, telle qu'une empreinte digitale, pour identifier un utilisateur.

**Carte Java** Petit composant matériel, ayant la taille et le format d'une carte de crédit, qui stocke des informations d'identification concernant son propriétaire. Utilisée pour authentifier le propriétaire d'un ordinateur.

**Certificat numérique** Informations d'authentification électroniques qui confirment l'identité d'un individu ou d'une société en liant l'identité du propriétaire du certificat numérique à une paire de clés électroniques qui sont utilisées pour signer des informations numériques.

**Compte réseau** Compte utilisateur ou administrateur Windows, sur un ordinateur local, un groupe de travail ou un domaine.

**Compte utilisateur Windows** Profil d'un individu autorisé à se connecter à un réseau ou un ordinateur individuel.

**Cryptage** Procédure, telle que l'utilisation d'un algorithme, employée en cryptographie pour convertir un texte normal en un texte codé afin d'empêcher les destinataires non autorisés de lire ces données. Il existe plusieurs types de cryptage de données et ils forment la base de la sécurité d'un réseau. Les types courants incluent le mode Data Encryption Standard et le cryptage par clé publique.

**Cryptographic Service Provider (CSP)** Fournisseur ou bibliothèque d'algorithmes cryptographiques qui peut être utilisé dans une interface correctement définie dans le but d'exécuter des fonctions cryptographiques spécifiques. Composant logiciel assurant l'interface avec les fonctions MSAPI.

**Cryptographie** Méthode de cryptage et décryptage de données pouvant uniquement être décodées par des individus spécifiques.

**Décryptage** Procédure utilisée dans la cryptographie pour convertir en texte normal des données cryptées.

**Domaine** Groupe d'ordinateurs qui font partie d'un réseau et qui partagent une base de données commune de répertoires. Les domaines sont nommés de manière unique, et chaque domaine possède un ensemble de règles et procédures communes.

**Encrypting File System (EFS)** Système qui crypte tous les fichiers et sous-dossiers au sein du dossier sélectionné. Service transparent de cryptage de fichiers fourni par Microsoft pour Windows 2000 ou versions ultérieures.

**Identité** Dans ProtectTools Credential Manager, groupe d'informations d'authentification et de paramètres qui est géré comme le compte ou le profil d'un utilisateur donné.

**Informations d'authentification** Méthode par laquelle un utilisateur prouve qu'il est autorisé à exécuter une tâche donnée durant le processus d'authentification.

Jeton USB Périphérique de sécurité qui stocke des informations d'identification concernant un utilisateur. Similairement à une carte Java ou un lecteur biométrique, il permet d'authentifier le propriétaire d'un ordinateur.

**Jeton virtuel** Fonction de sécurité dont le fonctionnement est très semblable à une carte Java ou un lecteur. Le jeton est enregistré sur le disque dur de l'ordinateur ou dans le registre Windows. Lorsque vous connectez à l'aide d'un jeton virtuel, vous êtes invité à fournir le PIN d'un utilisateur pour terminer l'authentification.

**Low Pin Count (LPC)** Définit l'interface de connexion entre le périphérique de sécurité intégrée HP ProtectTools et le jeu de puces de la plate-forme. Le bus se compose de 4 bits pour les broches d'adresse et de données, d'une horloge de 33 Mhz et de plusieurs broches d'état et de commande.

**Microsoft Cryptographic API, ou CryptoAPI (MSCAPI)** Interface de programmation de Microsoft permettant aux applications de cryptographie d'accéder aux fonctions du système d'exploitation Windows.

**Migration** Tâche qui permet de gérer, de restaurer et de transférer des clés et certificats.

**Mode de sécurité du BIOS** Paramètre du module Java Card Security for ProtectTools qui, lorsqu'il est activé, requiert d'utiliser une carte Java et un PIN valide pour l'authentification de l'utilisateur.

**Mot de passe administrateur de carte Java** Mot de passe qui lie une carte Java d'administrateur à l'ordinateur dans Computer Setup pour une identification au démarrage ou redémarrage. Ce mot de passe peut être défini manuellement par l'administrateur ou généré de manière aléatoire.

**Mot de passe utilisateur de carte Java** Mot de passe qui lie une carte Java d'utilisateur à l'ordinateur dans Computer Setup pour une identification au démarrage ou redémarrage. Ce mot de passe peut être défini manuellement par l'administrateur ou généré de manière aléatoire.

**Personal Secure Drive (PSD)** Fournit une zone de stockage protégée pour des données confidentielles. Fonction offerte par HP ProtectTools Embedded Security. Cette application crée une unité de disque virtuelle sur laquelle l'ordinateur de l'utilisateur stocke automatique les fichiers et dossiers sous une forme chiffrée.

**Profil BIOS** Groupe de paramètres de configuration du BIOS qui peuvent être enregistrés et appliqués à d'autres comptes.

**Public Key Cryptographic Standards (PKCS)** Normes régissant la définition et l'utilisation des méthodes de cryptage et de décryptage par clé publique ou privée.

**Public Key Infrastructure (PKI)** Terme général définissant la mise en oeuvre des systèmes de sécurité utilisant le cryptage et le décryptage par clé publique ou privée.

**Puce de sécurité intégrée du module TPM (Trusted Platform Module) (certains modèles)** Puce de sécurité intégrée qui peut protéger des informations hautement confidentielles contre des attaques malveillantes. Il s'agit de la racine de confiance dans une plate-forme donnée. Le module TPM propose des opérations et des algorithmes cryptographiques conformes aux spécifications TCG (Trusted Computing Group). Le matériel et le logiciel TPM améliorent la sécurité du système de fichiers EFS et de l'unité de disque PSD en protégeant les clés de chiffrement utilisées. Dans les systèmes sans puce TPM, les clés utilisées par le système de fichiers EFS et l'unité PSD sont normalement stockées sur le disque dur. Ces clés sont donc potentiellement vulnérables. Dans les systèmes équipés d'un module TPM, les clés privées du stockage racine (qui ne quittent jamais la puce TPM) sont utilisées pour protéger les clés de chiffrement EFS et PSD. L'intrusion dans le module TPM pour extraire les clés privées est beaucoup plus difficile que de fouiner sur le disque dur du système pour rechercher ces clés. Le module TPM renforce également la sécurité de la messagerie sécurisée S/MIME dans Microsoft Outlook et Outlook Express. Les fonctions TPM jouent le rôle de fournisseur de service cryptographique CSP (Cryptographic Service Provider). Des clés et des certificats sont générés ou pris en charge par le matériel TPM, ce qui améliore considérablement la sécurité par rapport aux mises en œuvre purement logicielles.

**Réamorçage** Processus de redémarrage de l'ordinateur.

**Secure Multipurpose Internet Mail Extensions (S/MIME)** Spécification pour la sécurisation des messages électroniques basée sur les normes PKCS. La spécification S/MIME permet l'authentification par signatures électroniques et assure le secret des données par cryptage.

**Sécurité stricte** Fonction de sécurité du module BIOS Configuration qui offre une protection renforcée pour les mots de passe de mise sous tension et d'administrateur, ainsi que d'autres formes d'authentification à la mise sous tension.

**Signature numérique** Données envoyées avec un fichier qui vérifient l'expéditeur du matériel, et que le fichier n'a pas été modifié après sa signature.

**Single Sign On (Signature unique)** Fonction qui stocke des données d'authentification et qui permet d'utiliser Credential Manager pour accéder à des applications Internet et Windows qui requièrent une authentification par mot de passe.

**TCG Software Stack (TSS)** Fournit des services permettant de tirer le meilleur parti du module TPM, mais ne requérant pas les mêmes protections. Fournit une interface logicielle standard pour l'accès au fonctions du module TPM. Pour bénéficier intégralement des possibilités du module TPM, telles que la sauvegarde de clés, la migration de clés, l'authentification de plate-forme et l'attestation, les applications écrivent directement vers la pile TSS.

**Trusted Computing Group (TCG)** Association d'industriels fondée pour promouvoir le concept d'ordinateur de confiance (« Trusted PC »). Le TGC remplace le TCPA.

**Trusted Computing Platform Alliance (TCPA)** Cette alliance est actuellement remplacée par le TCG.

# <span id="page-50-0"></span>**Index**

#### **A**

agent de récupération de sécurité, mot de passe [4](#page-9-0) assistant de sauvegarde d'identité, mot de passe [5](#page-10-0) attaque Dictionnaire [12](#page-17-0) authentification à la mise sous tension sécurité intégrée [7](#page-12-0) authentification de jeton virtuel, mot de passe [5](#page-10-0) authentification multifacteur, session Credential Manager [5](#page-10-0)

### **B**

BIOS définition du mot de passe administrateur [2](#page-7-0) définition du mot de passe de carte d'administrateur [3](#page-8-0) définition du mot de passe de carte d'utilisateur [3](#page-8-0) modification de paramètres [13](#page-18-0) BIOS Configuration for ProtectTools [13](#page-18-0)

#### **C**

carte Java authentification à la mise sous tension [7](#page-12-0) définition de PIN [3](#page-8-0) définition du mot de passe administrateur [3](#page-8-0) définition du mot de passe de fichier de récupération [3](#page-8-0) définition du mot de passe utilisateur [3](#page-8-0) Security for ProtectTools [19](#page-24-0) Client Manager [23](#page-28-0)

Client Manager pour déploiement distant [23](#page-28-0) Computer Setup définition du mot de passe administrateur [2,](#page-7-0) [10](#page-15-0) gestion de mots de passe [8](#page-13-0) modification du mot de passe administrateur [11](#page-16-0) Configuration F10, mot de passe [2](#page-7-0) Credential Manager connexion [18](#page-23-0) installation [17](#page-22-0) mot de passe de fichier de récupération [4](#page-9-0) mot de passe de session [4](#page-9-0) résolution des problèmes [25](#page-30-0) session [5](#page-10-0)

#### **E**

Embedded Security for **ProtectTools** authentification à la mise sous tension [7](#page-12-0) configuration [16](#page-21-0) mot de passe [3](#page-8-0) résolution des problèmes [30](#page-35-0) empreinte digitale, connexion [5](#page-10-0)

#### **I**

installation de Credential Manager [17](#page-22-0)

### **J**

jeton de réinitialisation de mot de passe [4](#page-9-0) jeton virtuel, PIN principal [5](#page-10-0) jeton virtuel, PIN utilisateur [5](#page-10-0)

#### **L**

logiciels ProtectTools Security Manager [1](#page-6-0)

#### **M**

mise sous tension attaque Dictionnaire [12](#page-17-0) changement de mot de passe [9](#page-14-0) définition de mot de passe [8](#page-13-0) définition du mot de passe [3](#page-8-0) mise sous tension, authentification carte Java [7](#page-12-0) mot de passe de jeton de récupération d'urgence, définition [3](#page-8-0) mot de passe de préamorçage TPM [3](#page-8-0) mot de passe propriétaire, définition [4](#page-9-0) mots de passe administrateur Computer Setup [2](#page-7-0) administrateur de carte Java [3](#page-8-0) agent de récupération de sécurité [4](#page-9-0) alias d'authentification TPM [5](#page-10-0) assistant de sauvegarde d'identité [5](#page-10-0) authentification de jeton USB [5](#page-10-0) authentification de jeton virtuel [5](#page-10-0) connexion via empreinte digitale [5](#page-10-0) définition pour administrateur Computer Setup [10](#page-15-0)

définition pour mise sous tension [8](#page-13-0) définitions [2](#page-7-0) fichier de récupération Credential Manager [4](#page-9-0) fichier de récupération de carte Java [3](#page-8-0) gestion dans ProtectTools [2](#page-7-0) gestion pour Computer Setup [8](#page-13-0) instructions [6](#page-11-0) jeton de récupération d'urgence [3](#page-8-0) jeton de réinitialisation de mot de passe [4](#page-9-0) mise sous tension [3](#page-8-0) modification du mot de passe de mise sous tension [9](#page-14-0) modification pour administrateur Computer Setup [11](#page-16-0) PIN de carte Java [3](#page-8-0) PIN principal de jeton virtuel [5](#page-10-0) PIN utilisateur de jeton virtuel [5](#page-10-0) PKCS #12 Import [4](#page-9-0) planificateur de sauvegarde [4](#page-9-0) propriétaire [4](#page-9-0) session Credential Manager [4](#page-9-0) session Windows [4](#page-9-0) utilisateur de base [3](#page-8-0) utilisateur de carte Java [3](#page-8-0)

#### **P**

PKCS #12, mot de passe [4](#page-9-0) planificateur de sauvegarde, mot de passe [4](#page-9-0) **ProtectTools** accès à Security Manager [1](#page-6-0) Credential Manager [17](#page-22-0) gestion de mots de passe [2](#page-7-0) gestion de paramètres [7](#page-12-0) Java Card Security [19](#page-24-0) modules Security Manager [1](#page-6-0) sécurité intégrée [15](#page-20-0)

#### **R**

résolution des problèmes Credential Manager for ProtectTools [25](#page-30-0)

divers [38](#page-43-0) Embedded Security for ProtectTools [30](#page-35-0)

### **S**

sécurité carte Java [19](#page-24-0) intégrée pour ProtectTools [15](#page-20-0) mot de passe de configuration [2](#page-7-0) rôles [2](#page-7-0) Security Manager, ProtectTools [1](#page-6-0) solutions de partie tierce [21](#page-26-0)

**T**

tâches avancées [7](#page-12-0) TCG Software Stack (TSS) [1,](#page-6-0) [21](#page-26-0) TPM, alias d'authentification [5](#page-10-0)

### **U**

USB, authentification de jeton [5](#page-10-0) utilisateur de base, définition du mot de passe [3](#page-8-0)

## **W**

Windows mot de passe de session [4](#page-9-0)